# COLOP digital

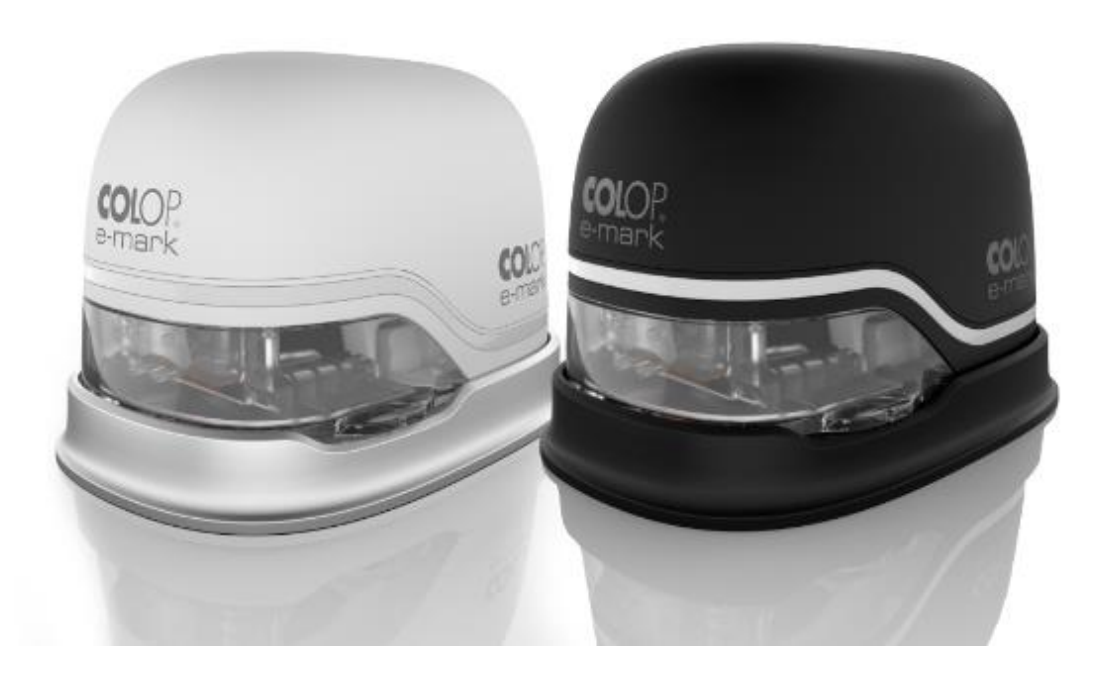

*Manual de Operação e Manutenção* 

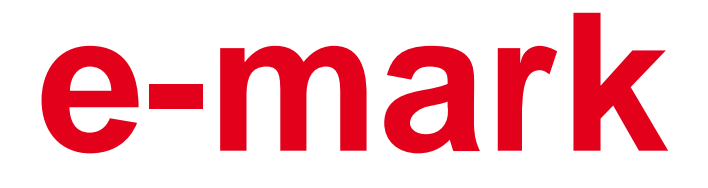

**Dispositivo de marcação eletrônica**

## **Tabela de Conteúdo**

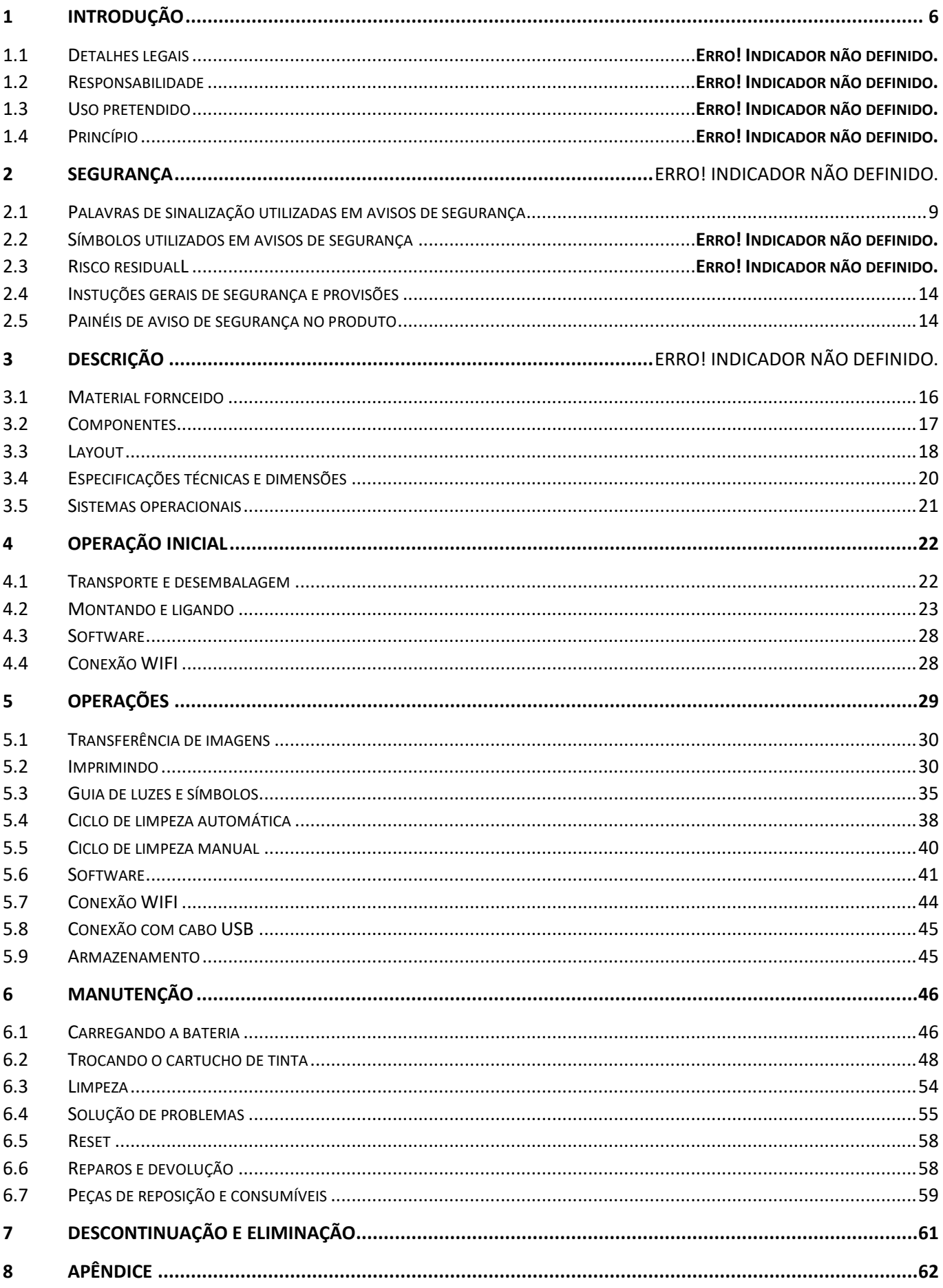

## Índice de ilustrações

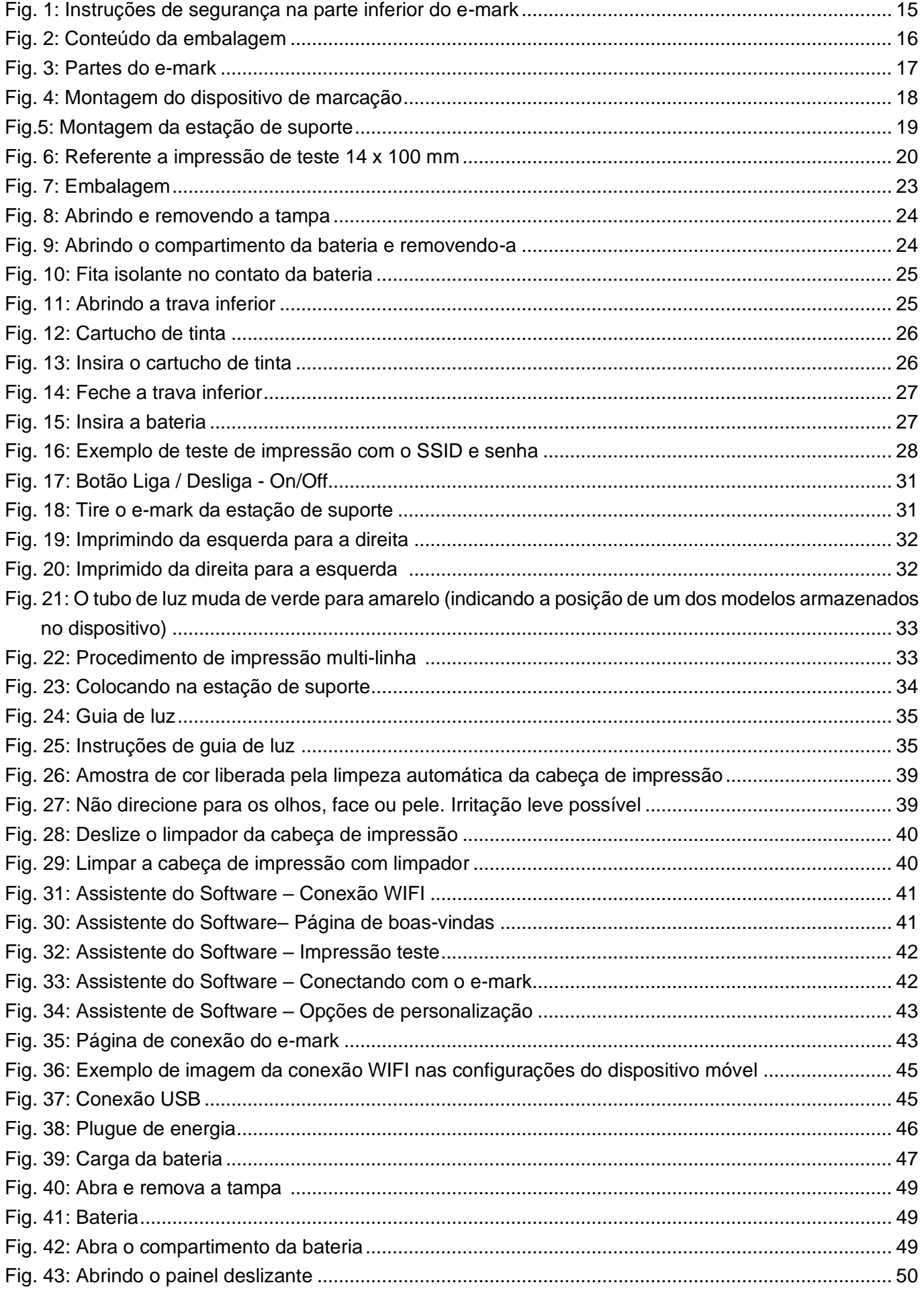

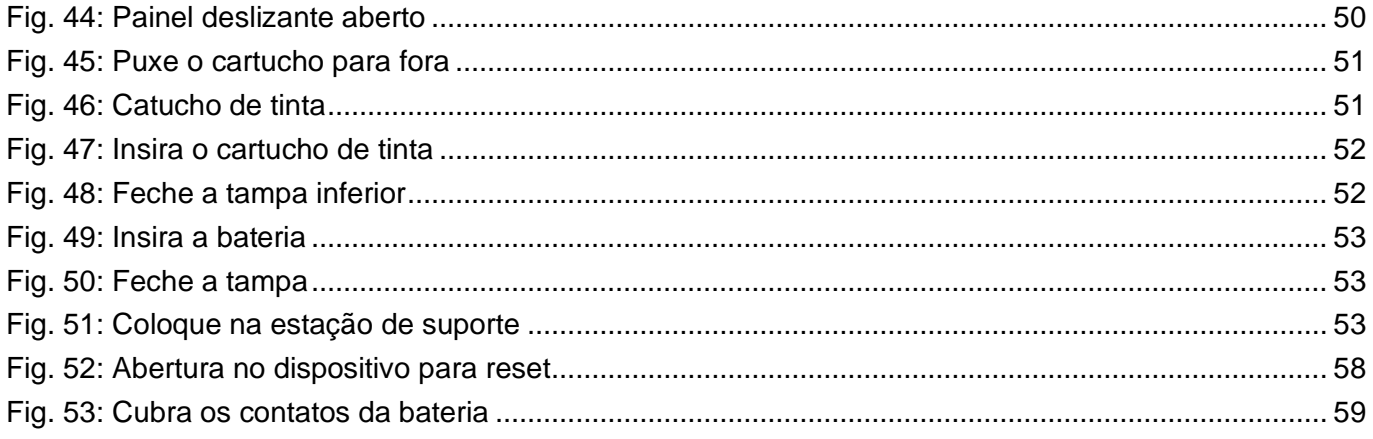

### **Versões**

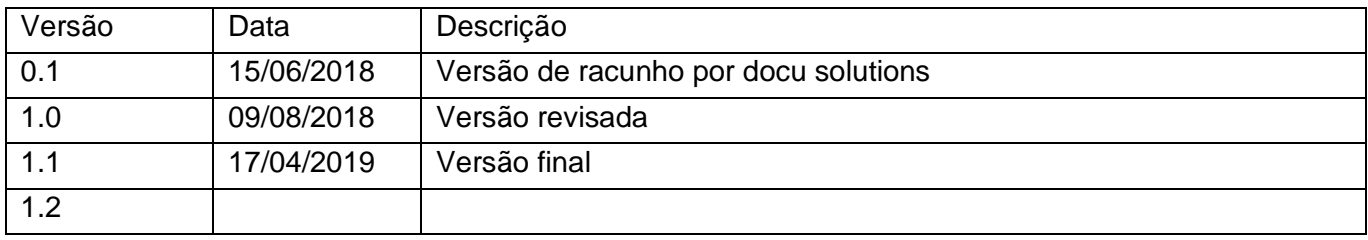

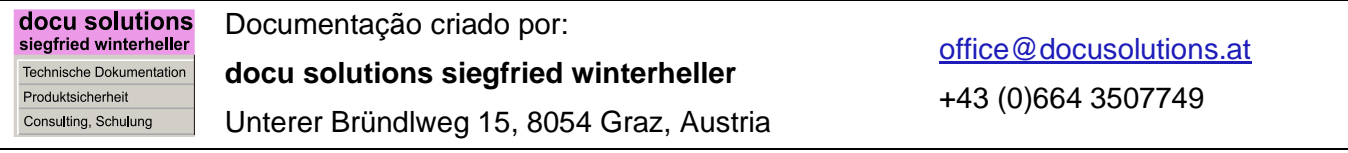

## **Copyright ©**

Esse documento é protegido por direitos autorais. Todos os direitos, em particular o direito de reprodução e divulgação, bem como a tradução são reservados. Nenhuma parte destas instruções pode ser reproduzida ou utilizada em qualquer forma, por qualquer meio, eletrônico ou mecânico (incluindo fotocópia, microfilme ou qualquer outro processo) ou ser salvo, processado, duplicado ou distribuído usando qualquer sistema eletrônico, sem permissão por escrito de COLOP Digital GmbH. As contravenções podem implicar um processo penal.

© 2019 COLOP Digital GmbH

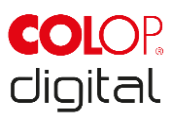

## <span id="page-5-0"></span>**1 INTRODUÇÃO**

Com o dispositivo de marcação e-mark da COLOP, você tem um produto que é um exemplo em termos de segurança para os usuários e em termos de tecnologia de ponta. Apesar disso o e-mark pode ser perigoso se usado incorretamente ou não para o propósito para o qual foi projetado. Nós nos referimos a esses possíveis perigos na *Seção 2 "Segurança"* e com avisos de segurança em toda a documentação.

#### **Prefácio**

Esta documentação original destina-se a garantir um manuseio consciente e seguro sobre como trabalhar com o produto. Contém avisos de segurança que devem ser seguidos! Todos os que trabalham com o e-mark devem ter acesso a esta documentação e devem observar as especificações e instruções relevantes. A documentação deve estar sempre completa, legível e com fácil acesso.

A COLOP Digital GmbH não é responsável por defeitos técnicos ou relacionados à impressão desta documentação, nem aceita qualquer responsabilidade por danos causados direta ou indiretamente pela entrega, desempenho ou uso desta documentação.

#### **Identificação**

O produto é claramente identificado na embalagem. Marca CE de acordo com a Diretiva 2014/35 / UE (Diretiva de Baixa Voltagem)

## **1.1 Detalhes legais**

**COLOP Digital GmbH** Dr.-Arming-Straße 5 A-4600 Wels Áustria

Telefone: +43 (0) 7242 661 04 Fax: +43 (0) 7242 466 64 E-Mail: [emark@colop.co.at](mailto:emark@colop.co.at) Website: https://emark.colop.com/

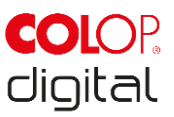

## **1.2 Responsabilidade**

Os detalhes nesta documentação descrevem as propriedades do produto sem assegurar essas propriedades

Nenhuma responsabilidade é aceita por danos decorrentes de:

- uso não intencional do produto.
- falha em seguir a documentação.
- trabalho inadequado com o produto.
- operar o produto quando estiver com defeito.
- monitoramento defeituoso de partes do produto que estão sujeitas a desgaste.
- trabalho de reparo realizado indevidamente.
- modificação não autorizada do produto.
- desastres naturais, a ação de corpos estranhos e força maior.

## **1.3 Uso pretendido**

O COLOP e-mark, daqui em diante referido apenas como e-mark, é um dispositivo de marcação móvel operado por bateria. O dispositivo pode ser operado por smartphone, tablet ou computador. Pode fazer impressões diretamente em uma variedade de superfícies absorventes, incluindo papel ou papelão. O emark é adequado para fazer impressões individuais e para uso múltiplo ocasional.

O cartucho de tinta multicolor (CMY) usa tecnologia de jato de tinta. O movimento na superfície e/ou o controle de velocidade são gerenciados por um sensor ótico. O conteúdo da marcação é enviado para o dispositivo diretamente de um aplicativo (App) ou software de computador (SW). Transferência é através de uma conexão Wi-Fi a partir de um smartphone ou tablet ou via cabo USB em um computador. A marcação começa automaticamente se o e-mark estiver no modo de impressão e o dispositivo for movido manualmente sobre a superfície a ser impressa. Se a rotação ou altura do dispositivo acima da superfície exceder um alcance máximo, a marcação é interrompida. Quando retornar ao alcance normal, a impressão reinicia.

O e-mark deve ser devolvido à estação após cada utilização. Várias modelos também podem ser salvos no dispositivo para que possam ser usados sem o aplicativo ou software (modo off-line). A bateria recarregável (fornecida) é recarregada usando o adaptador de energia (fornecido). Utilize apenas baterias originais e cartuchos originais de substituição. Após longos períodos entre os usos, o cartucho de tinta deve passar por um ciclo de limpeza. O e-mark deve ser usado pelo menos uma vez por mês.

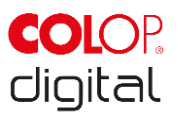

#### **Grupos-alvo e conhecimento prévio**

Os usuários do e-mark são não profissionais, informados dos perigos associados à utilização do dispositivo através dos pictogramas de segurança no e-mark e instruções no Guia de Configuração Rápida e neste Manual de Operação e Manutenção. Os usuários podem recarregar o e-mark com o adaptador de energia (fornecido) e substituir os cartuchos de tinta. Os usuários não estão autorizados a realizar reparos no produto.

Inspeção, manutenção e/ou reparos devem ser realizados somente por eletricistas qualificados.

#### **O conteúdo e propósito desta documentação**

Os usuários podem fazer o download deste Manual de Operação e Manutenção original em www.emark.colop.com para obter informações.

Esta documentação contém as informações relevantes para montagem, comissionamento, operação, manutenção e descarte. Esta documentação destina-se a garantir um manuseio sem perigos com o emark.

O cumprimento das instruções contidas neste documento permite um funcionamento sem perigos e evita danos ao e-mark.

#### **Limites de uso**

Os limites de uso do e-mark e são definidos da seguinte forma:

- O dispositivo destina-se a utilização em áreas fechadas, limpas e secas (escritórios, armazéns, residências privadas)
- Horizontalmente em uma base firme e nivelada
- Temperatura ambiente: +15 °C a +35 °C
- Faixa de umidade do ar de 5% a 100% (armazenamento de 5% a 80%)
- O e-mark é um dispositivo de marcação para carimbar impressões enviadas por meio de um aplicativo de software
- Pode marcar diretamente em uma variedade de superfícies absorventes, incluindo papel padrão, papelão, tecido, madeira, cortiça, dry wall, papel de alto brilho, papel fotográfico e outras superfícies com revestimentos especiais.
- O e-mark é equipado com uma faixa de luz LED.
- A bateria recarregável do e-mark é recarregada usando o plugue de energia.

## **1.4 Princípio**

Este produto incorpora tecnologia de ponta e está em conformidade com os regulamentos aplicáveis de saúde e segurança. No entanto, os seguintes riscos podem surgir como resultado de transporte incorreto, uso inadequado ou falha em observar as instruções de segurança contidas neste Manual de Operação e Manutenção ou no caso de uso indevido:

- ferimentos fatais ou graves para usuários ou terceiros
- danos ao produto e outros equipamentos
- prejuízo para o funcionamento eficiente do produto

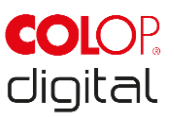

## **2 SEGURANÇA**

Esta documentação está estruturada de acordo com as diretivas válidas da UE e contém avisos de segurança. O usuário do e-mark é responsável pelo cumprimento das informações relacionadas à segurança nesta documentação.

Esta seção contém uma descrição geral das instruções de advertência e segurança e importantes avisos de segurança.

## <span id="page-8-0"></span>**2.1 Palavras de sinalização utilizadas em avisos de segurança.**

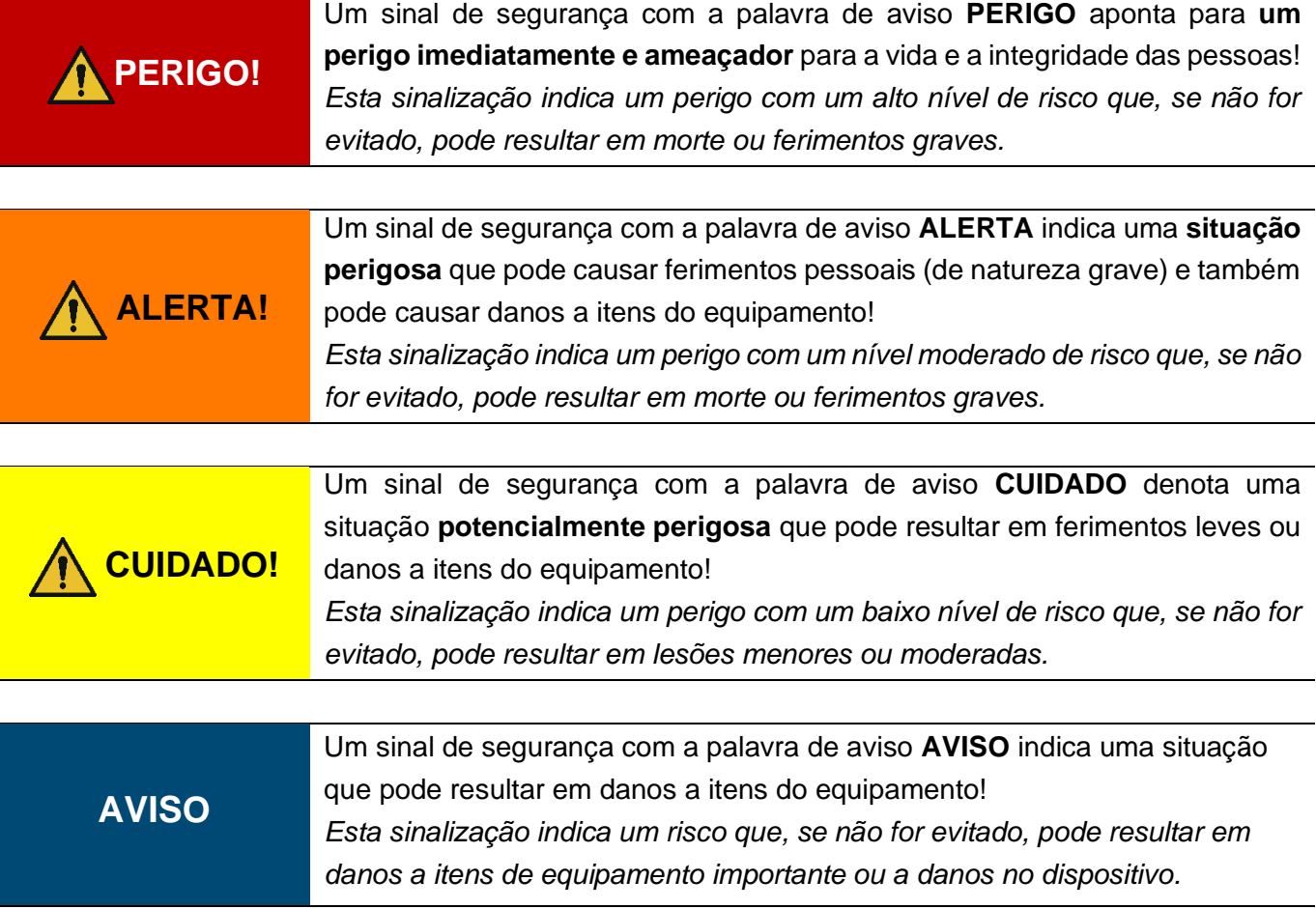

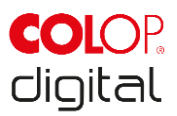

## **2.2 Símbolos utilizados em avisos de segurança**

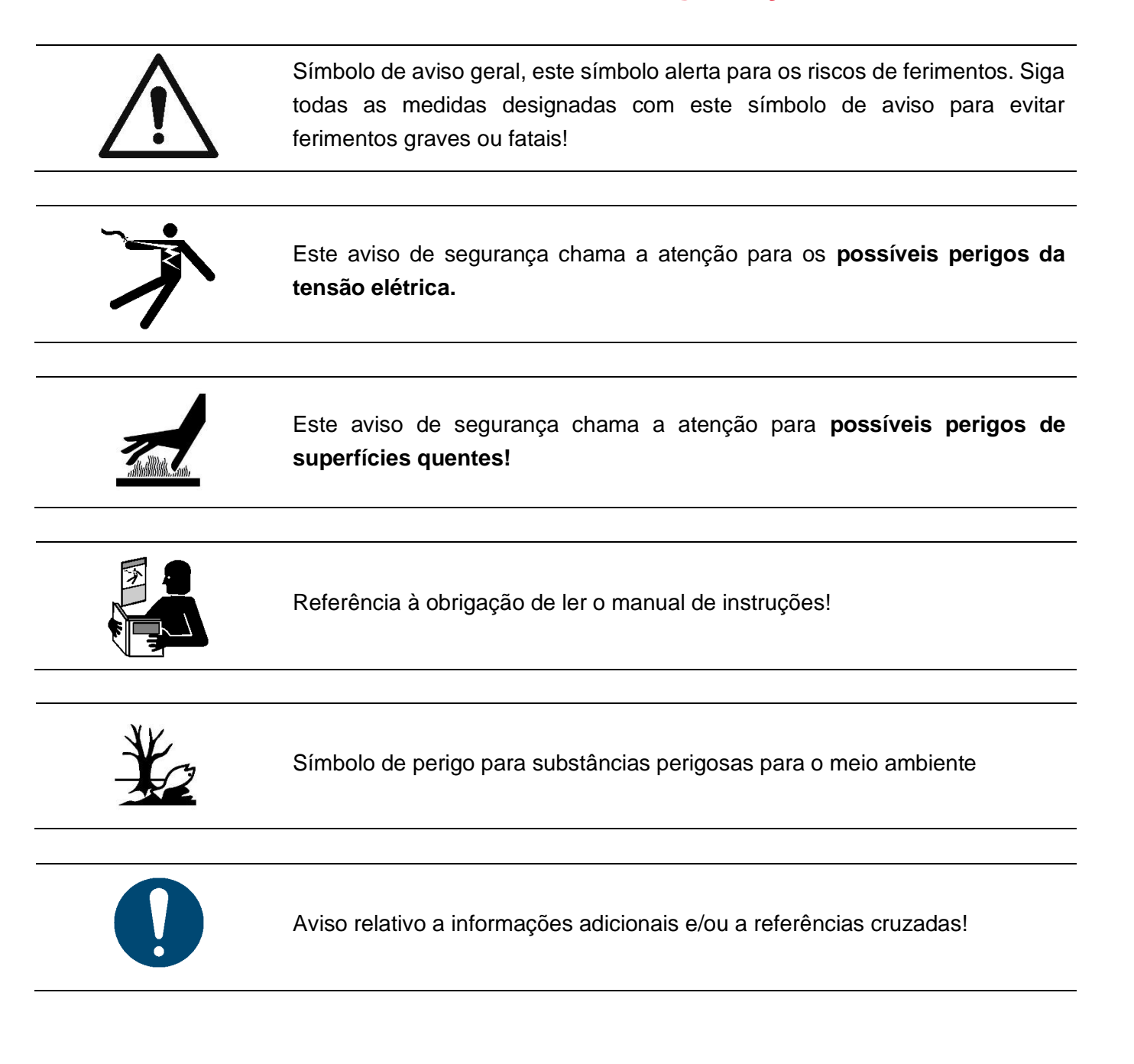

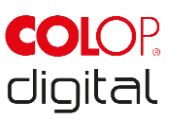

## **2.3 Riscos Residuais**

Mesmo quando o maior cuidado e atenção é dada ao projeto e construção do produto, e quando se leva em conta o conteúdo relacionado à segurança, os riscos residuais ainda podem existir. Estes precisam ser medidos em uma avaliação de risco.

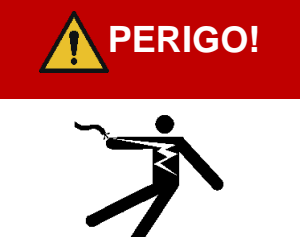

#### **PERIGO! Perigo de choque elétrico. Existe o risco de choque elétrico fatal em condições molhadas.**

Nunca manuseie o plugue de alimentação do carregador com as mãos molhadas. Nunca use o dispositivo em áreas úmidas. Nunca exponha a bateria e o carregador, incluindo a porta USB, a água e/ou chuva.

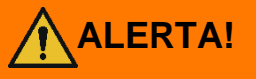

#### **Perigo de sufocação por filme plástico.**

A embalagem não é um brinquedo. Descarte os materiais de embalagem imediatamente e de maneira ambientalmente apropriada.

## **ALERTA!**

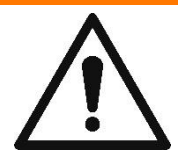

**Risco de asfixia de pequenas partes para crianças com menos de três anos de idade.**

O dispositivo não é um brinquedo. Não deixe crianças sozinhas com o dispositivo sem supervisão.

## **ALERTA!**

#### **Perigo por limpeza**

NUNCA use substâncias inflamáveis perto do e-mark. Isso pode causar incêndio ou choque elétrico.

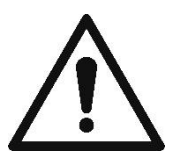

Limpando a parte externa do e-mark. - Certifique-se de que o cabo de alimentação do carregador do e-mark foi

removido da tomada e o dispositivo está desligado.

- Use agentes de limpeza neutros. A utilização de líquidos, como thinner ou gasolina, danifica a superfície externa do e-mark.

- NÃO use agentes de limpeza que contenham amônia.

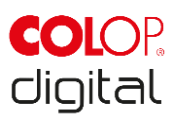

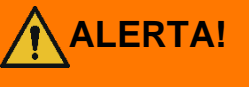

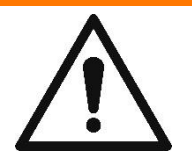

**ALERTA!**

**Perigo de componentes elétricos danificados ou isolamento danificado.**

Caso o dispositivo, a caixa ou o isolamento estejam danificados, pare de usar o dispositivo e faça com que ele seja testado e reparado por um eletricista ou pelo atendimento ao cliente do fabricante.

#### **Perigo de baterias recarregáveis (curto-circuito, sobreaquecimento, incêndio).**

- Não exponha as baterias de lítio ao calor, ao frio ou à água (não deixe sob a luz direta do sol nem carregue ou armazene ao ar livre).

- Não abra (forçosamente) ou exponha a grandes impactos ou choques.
- Utilize apenas sistemas de carregamento conforme recomendado pelo fabricante.

- As instruções de segurança do fabricante devem ser cumpridas durante todo o processo de descarte.

- Os contatos da bateria (fora do dispositivo) não devem entrar em contato com objetos metálicos, como moedas ou chaves, para evitar um curto-circuito.

- O dispositivo de marcação e/ou bateria recarregável nunca deve ficar molhado.

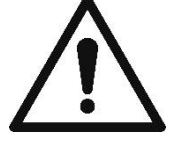

- Queimar a bateria pode causar vazamentos, fazendo com que a bateria seja exploda. Os incêndios da bateria emitem fumaça extremamente espessa, particularmente tóxica.

- Após períodos prolongados de armazenamento ou antes de levar a um ponto de coleta, os pólos de baterias recarregáveis de lítio devem ser cobertos com fita adesiva para evitar curtos-circuitos. Armazenar o mais protegido possível, por ex. na embalagem original e rapidamente depositar em um ponto de coleta são recomendados.

- Baterias visualmente danificadas, superaquecidas ou queimadas não devem ser reutilizadas e não devem ser armazenadas na casa, no apartamento ou na garagem.

## **ALERTA!**

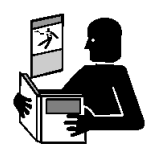

**Perigo causado por uso indevido.**

Leia o manual de instruções antes de ligar o aparelho. Preste atenção a todos os avisos de segurança. O manual de instruções deve ser mantido!

## **CUIDADO!**

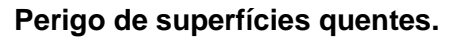

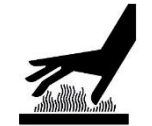

Imediatamente após usar o e-mark certas partes podem estar quentes. Não toque na cabeça de impressão na parte inferior do dispositivo de marcação. Deixe esfriar antes de subistituir.

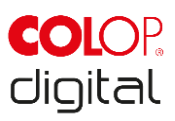

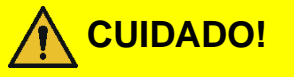

#### **Perigo de superfícies quentes.**

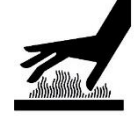

Preste atenção ao limpar a cabeça de impressão. Nunca toque na cabeça de impressão diretamente.

**CUIDADO! Possível risco de substâncias, ligeira irritação dos olhos e da pele devido a tinta.**

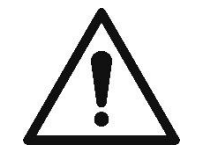

Não direcione a cabeça de impressão em direção aos olhos, face ou pele. Não abra os cartuchos de tinta. Não engula! Mantenha o cartucho de tinta fora do alcance de crianças.

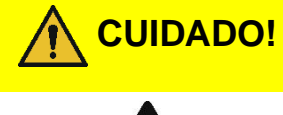

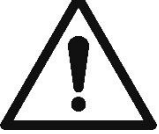

**Risco de explosão se a bateria for substituída por um tipo incorreto.** Descarte as baterias usadas de acordo com as instruções.

### **AVISO**

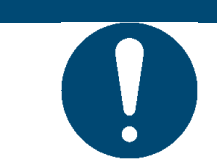

Sempre retorne o e-mark para a estação ara evitar que a cabeça de impressão seque e danifique o e-mark.

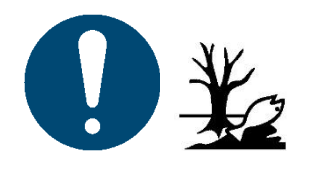

**AVISO** Materiais de embalagem (papel, plástico) devem ser descartados separadamente. Descarte os componentes do dispositivo de acordo com as estipulações legislativas. Descarte os materiais separadamente e recicle o máximo possível.

> Os componentes elétricos do produto devem ser enviados para reciclagem como resíduos de equipamentos elétricos ou eletrônicos. Descarte as baterias nos pontos de coleta de acordo com a legislação.

#### **AVISO**

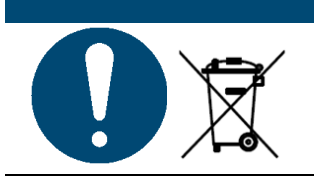

Os componentes elétricos do produto devem ser enviados para reciclagem como resíduos de equipamentos elétricos ou eletrônicos.

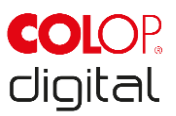

## <span id="page-13-0"></span>**2.4 Instruções gerais de segurança e provisões**

Sem exceção, observe as seguintes disposições e obrigações de segurança ao trabalhar com o produto:

- Sempre opere o produto em condições operacionalmente perfeitas e limpas.
- É proibido converter ou modificar o produto.
- As falhas devem ser corrigidas imediatamente.
- Utilize sempre peças originais para trabalhos de reparação ou quando substituir componentes danificados.
- Sempre preste muita atenção aos avisos de segurança e instruções de operação.

## <span id="page-13-1"></span>**2.5 Painéis de aviso de segurança no produto**

Aviso de segurança são colocados no produto para chamar a atenção para riscos potenciais. Preste sempre atenção e cumpra as instruções de segurança do produto. Durante a vida útil do produto, se as marcas de segurança diminuir ou ficar danificada, você deverá desligar o produto.

Os pictogramas de advertências, proibições e estipulações no produto, juntamente com seu significado:

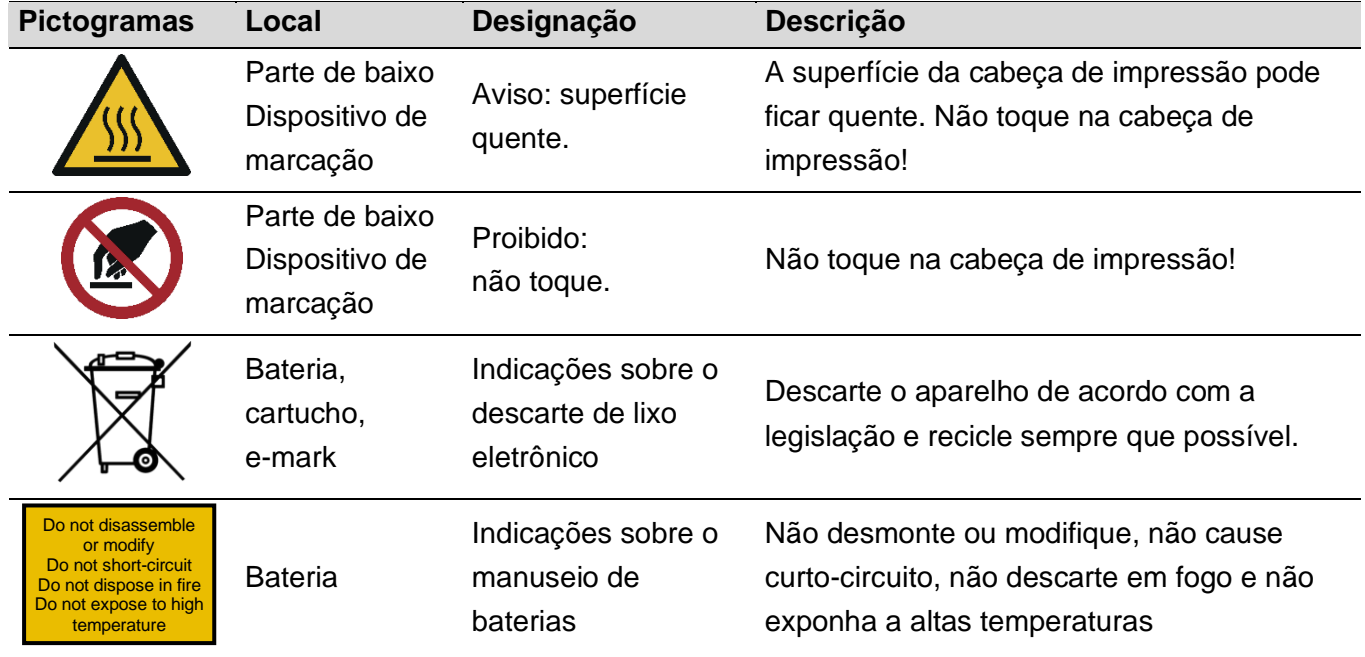

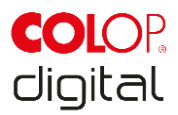

<span id="page-14-0"></span>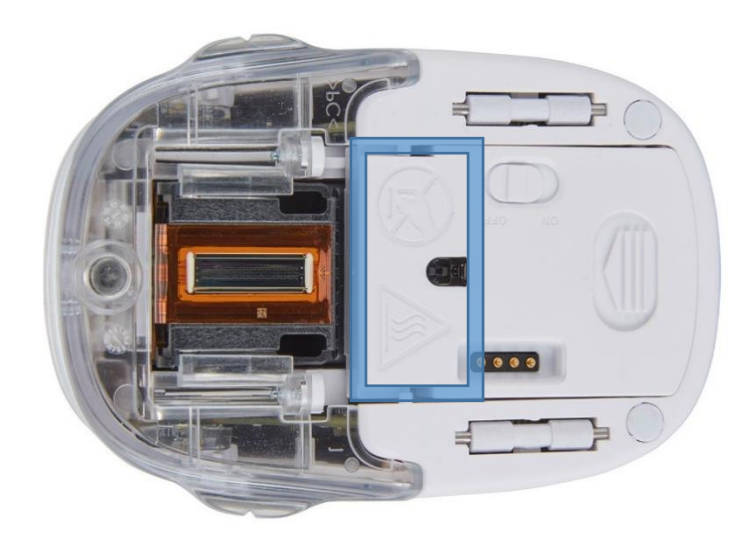

Fig. 1: Instruções de segurança na parte inferior do e-mark

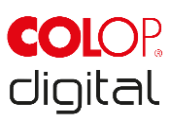

## **3 DESCRIÇÃO**

O capítulo a seguir apresenta uma visão geral das peças, montagem e função, incluindo especificações técnicas e componentes do produto.

## <span id="page-15-0"></span>**3.1 Material fornecido**

A embalagem do e-mark contém o dispositivo de marcação com bateria recarregável (1), estação de suporte (2), cartucho de tinta (3), carregador e cabo (4), cabo USB (5) e o Guia de Instalação Rápida (6). O dispositivo de marcação compreende o tampa na seção superior que pode ser aberta (acesso ao compartimento da bateria e cartucho de tinta), um botão liga / desliga na parte de baixo, uma porta micro USB, um guia de luz LED, rodas deslizantes na parte inferior para estabilizar o movimento, 3 ímãs para encaixe seguro, contatos para carregar na estação de suporte, um sensor de luz para orientação de posição, um módulo WIFI.

A estação de suporte é composta por uma entrada de carregamento para o adaptador de energia, contatos para carregar o e-mark, capa protetora de borracha para evitar que o cartucho de tinta seque, uma abertura para acessar a chave liga/desliga no e-mark quando encaixado na estação, apoios antiderrapantes e um limpador extensível para limpar a parte de baixo do cartucho de tinta.

A bateria recarregável é fornecida com uma proteção plástica nos contatos. Isso previne curto-circuito nos contatos durante o transporte. Esta proteção deve ser removida antes de usar.

<span id="page-15-1"></span>O cartucho de tinta é embalado separadamente e deve ser inserido antes de ser usado.

Fig. 2: Conteúdo da embalagem

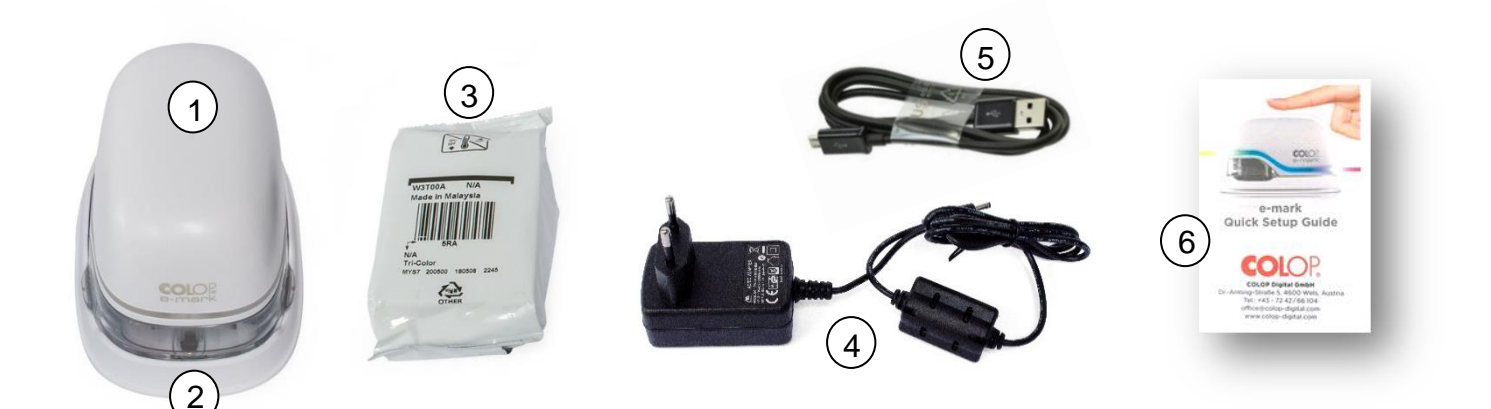

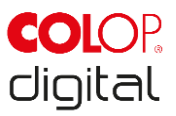

## <span id="page-16-0"></span>**3.2 Componentes**

A seção a seguir contém uma visão geral dos principais componentes do e-mark:

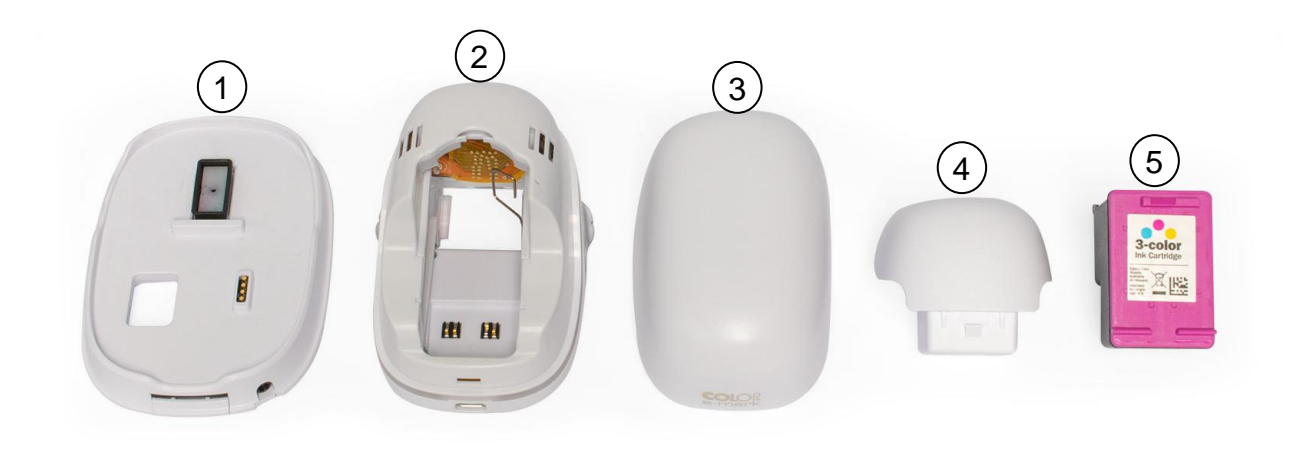

Fig. 3: partes do e-mark

<span id="page-16-1"></span>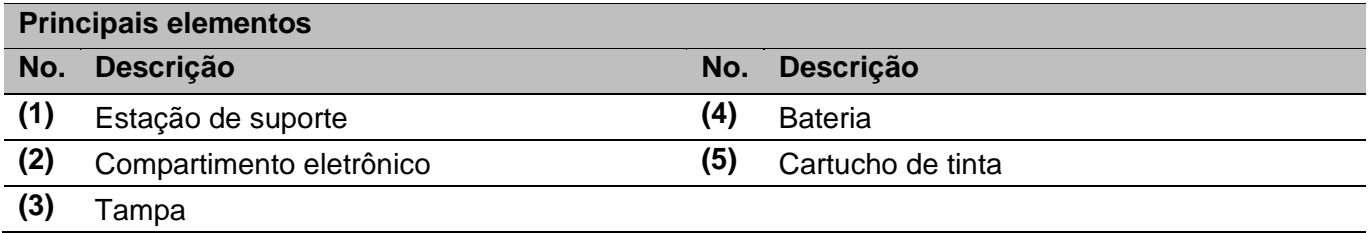

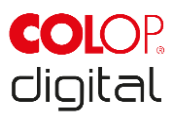

## <span id="page-17-0"></span>**3.3 Layout**

#### **Dispositivo de marcação:**

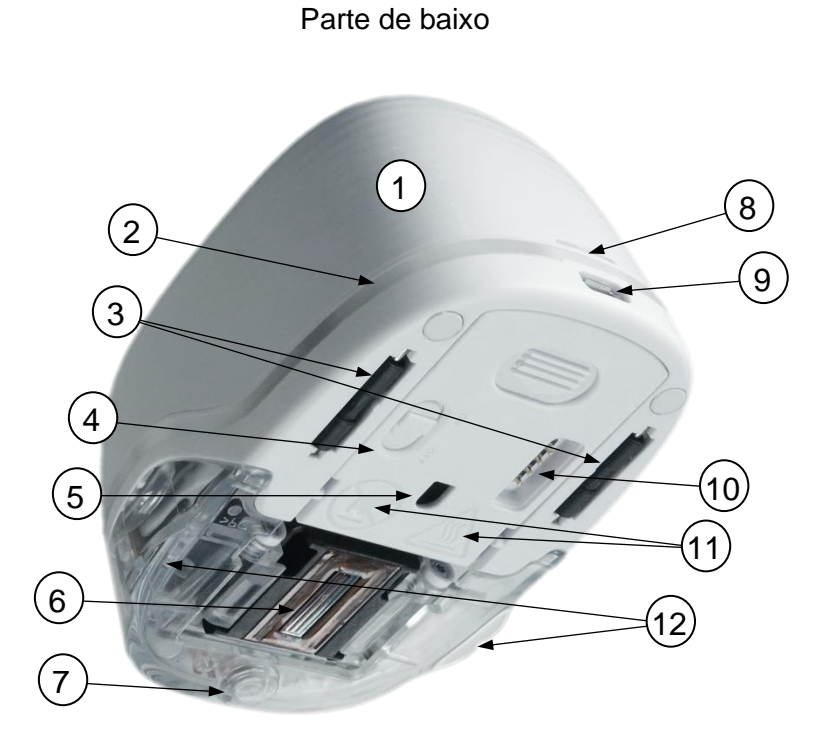

Fig. 4: Montagem do dispositivo de marcação

<span id="page-17-1"></span>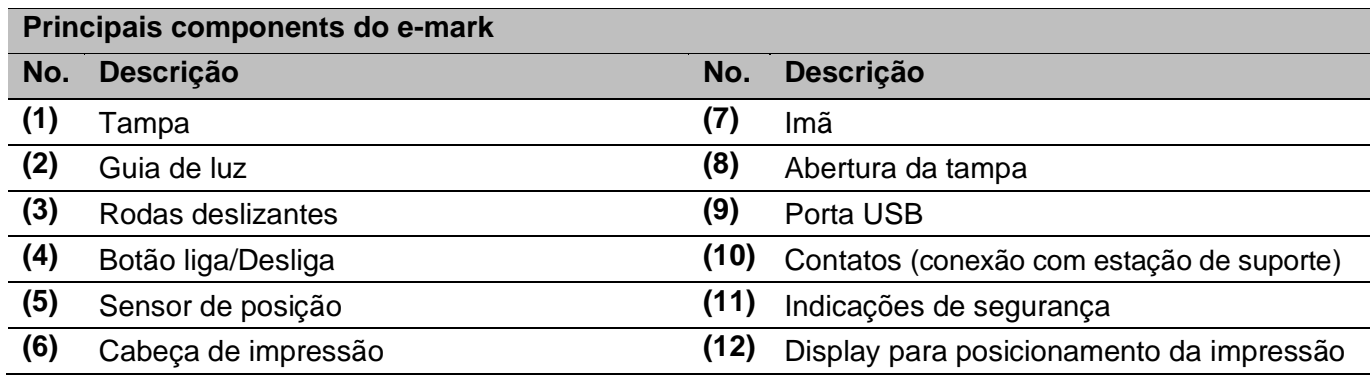

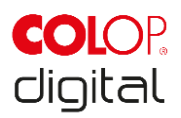

#### **Estação de suporte:**

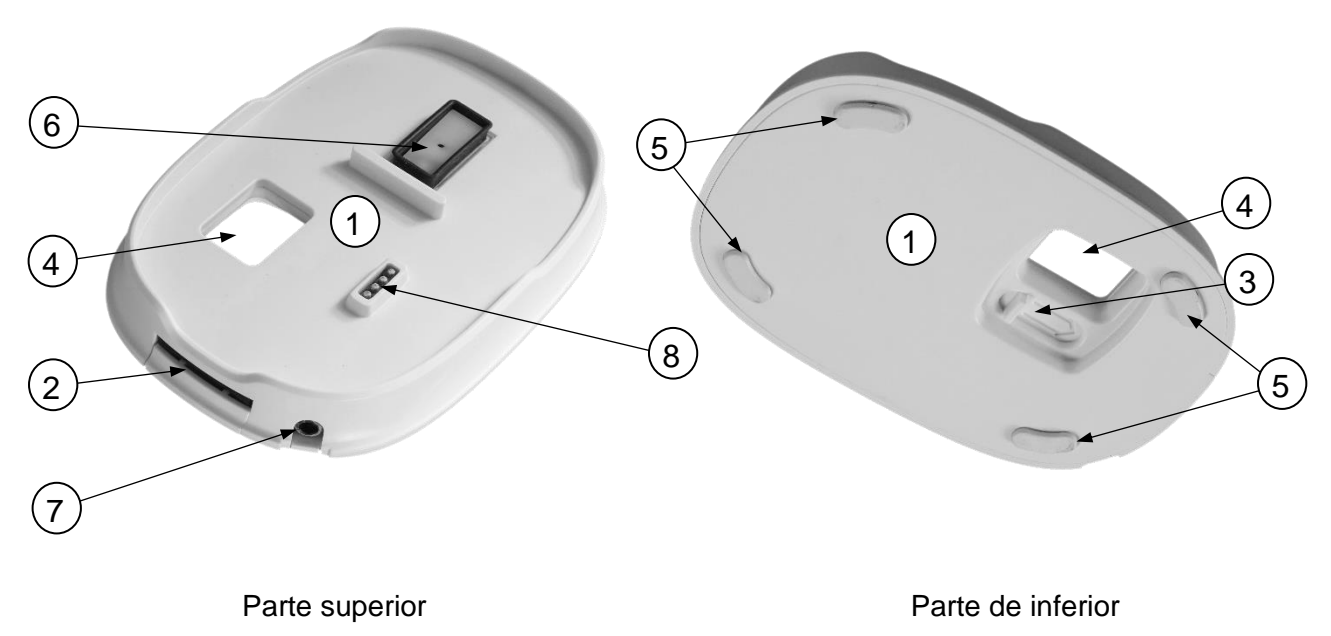

Fig.5: Montagem da estação de suporte

<span id="page-18-0"></span>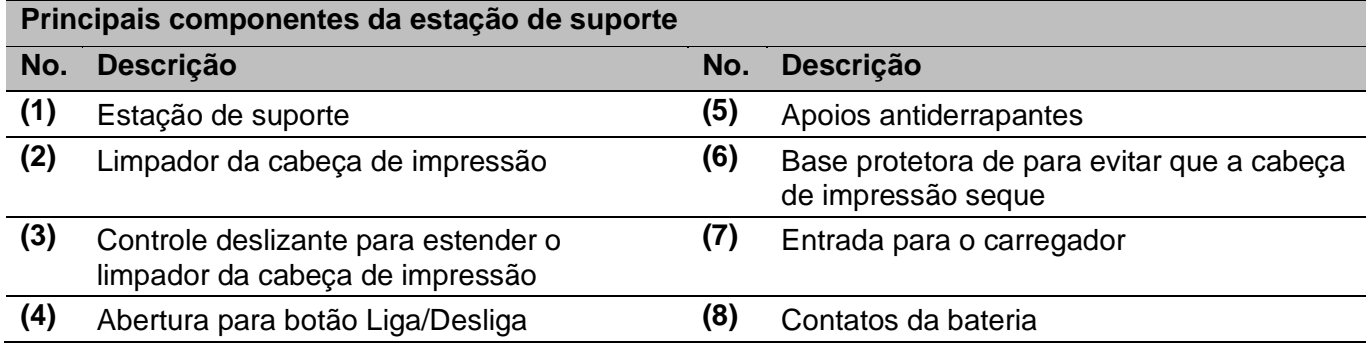

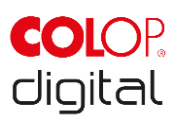

## <span id="page-19-0"></span>**3.4 Especificações técnicas e dimensões**

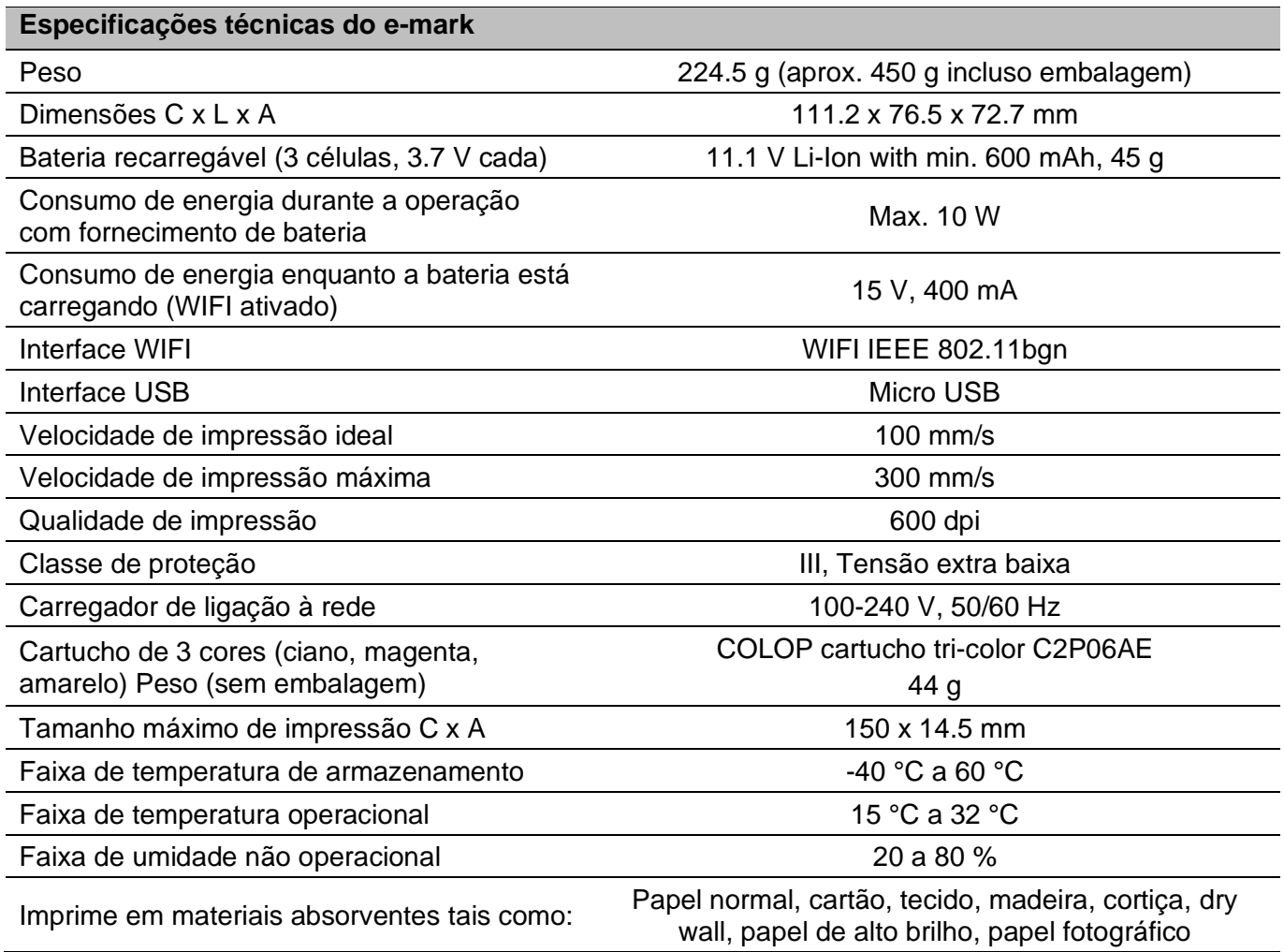

#### **Durabilidade:**

A durabilidade de um cartucho de tinta depende de vários fatores, incluindo tamanho e cobertura das impressões. Um cartucho de tinta dura aproximadamente 5.000 impressões (impressão de teste de 14 x 100 mm) antes de precisar trocar, em uso normal e com autolimpeza frequente. A bateria recarregável de íons de lítio dura até 5 horas de impressão contínua e pode ser recarregada aproximadamente 1.000 vezes. O carregamento da bateria de 0% a 100%. leva aproximadamente 3 horas.

> Dr. John Liebermann **Approved Pediatrician** 13.11.2018

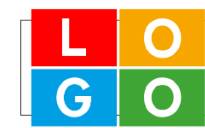

34-36 Huntington Rd London SW2 9RS office@drliebermann.com www.drliebermann.com

Fig. 6: Referente a impressão de teste 14 x 100 mm

#### <span id="page-19-1"></span>**Superfícies:**

O e-mark pode imprimir diretamente em uma variedade de superfícies absorventes planas, incluindo papel padrão, papelão, tecido, madeira, cortiça, dry wall, papel de alto brilho, papel fotográfico e outras superfícies com revestimentos especiais.

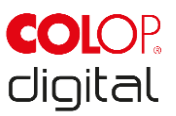

## <span id="page-20-0"></span>**3.5 Sistemas Operacionais**

O aplicativo COLOP e-mark está disponível para dispositivos móveis usando Android e iOS, bem como para PCs com Windows, e é compatível com as seguintes versões:

- Android 5.0
- $-$  iOS 11
- Windows 7

Pode haver problemas com versões anteriores e certas funções podem ser limitadas.

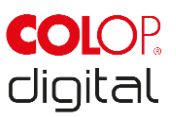

## <span id="page-21-0"></span>**4 OPERAÇÃO INICIAL**

Este capítulo explica como usar e-mark pela primeira vez e inclui desembalar, inspeção visual, montagem, ativação e teste de desempenho do e-mark.

## <span id="page-21-1"></span>**4.1 Transporte e desembalagem**

Ao transportar o produto, observe os seguintes pontos:

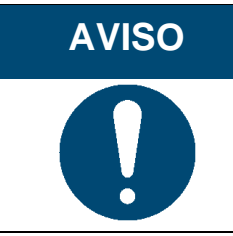

Os contatos da bateria são protegidos contra curto-circuitos com fita isolante de plástico. A fita plástica deve ser removida antes de usar pela primeira vez (*veja capítulo [4.2](#page-22-0)*).

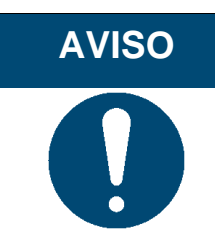

O cartucho de tinta é embalado separadamente. Deve ser inserido antes de usar pela primeira vez (*Veja capítulo [4.2](#page-22-0)*).

#### **Desembalando**

Remova cuidadosamente o e-mark da embalagem. Guarde a embalagem original para armazenar ou transportar o e-mark. Descarte outros materiais de embalagem adequadamente. Nunca deixe as crianças brincarem com a embalagem ou com partes dela, pois há risco de asfixia de peças pequenas ou de filmes plásticos.

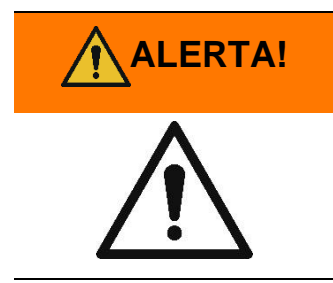

**ALERTA! Perigo de asfixia por filme plástico. Risco de asfixia de pequenas partes para crianças com menos de três anos de idade.**

> A embalagem não é um brinquedo. Descarte os materiais de embalagem imediatamente e de maneira ambientalmente apropriada.

#### **Preparando para o transporte**

Preparando o e-mark em sua embalagem original para transporte. Veja abaixo antes de enviar ou transportar o e-mark:

- 1. Remova a bateria recarregável (*see chapter [4.2](#page-22-0)*).
- 2. Proteger os contatos da bateria contra curto-circuito com fita isolante.
- 3. Retorne a bateria de volta ao e-mark.

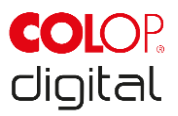

4. Retorne o e-mark para a embalagem original (1) e fixe-o com o anel de espuma (2).

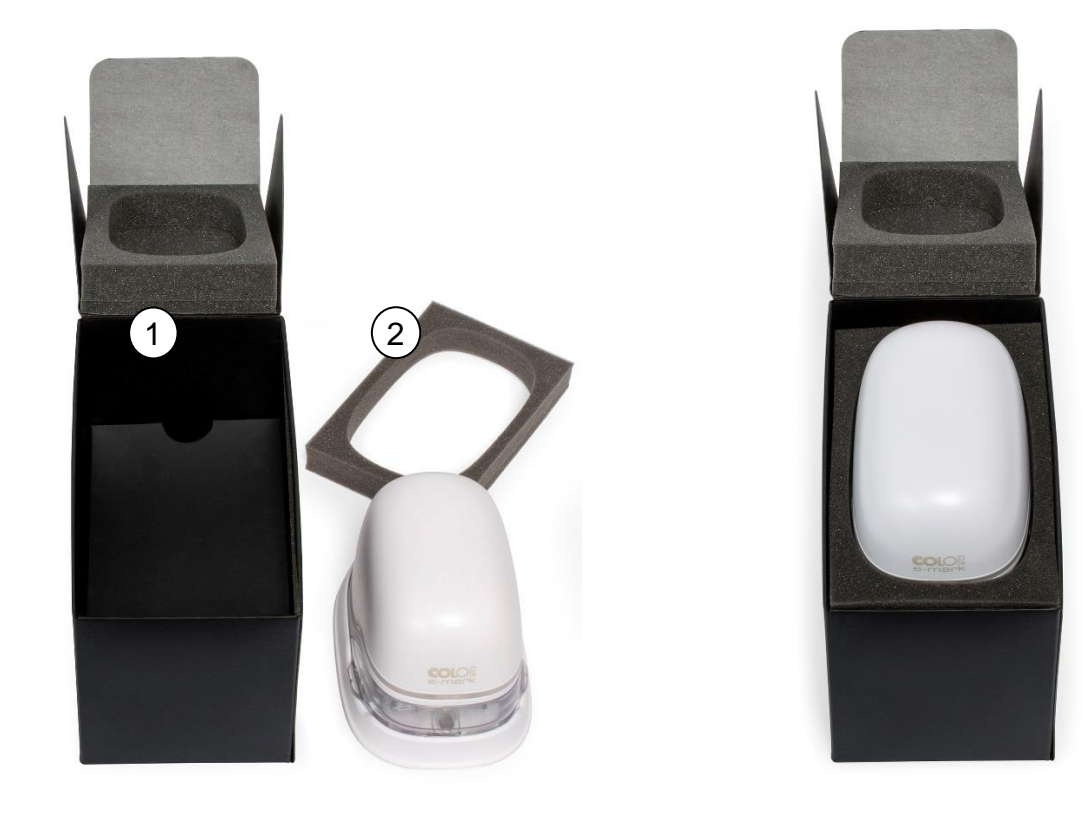

Fig. 7: Embalagem

## <span id="page-22-1"></span><span id="page-22-0"></span>**4.2 Montando e ligando**

Verifique os seguintes pontos antes de começar:

#### **Visual inspection:**

- Certifique-se de que o Guia de Configuração Rápida esteja legível e esteja disponível na íntegra.
- Todas as peças do produto estão presentes (*veja capítulo [3.1](#page-15-0)*)?
- Todas as peças necessárias para a montagem estão presente?
- O produto possui algum danos? Procure por deformações e rachaduras na estrutura, danos no cabo, em particular.
- O cabo USB e o conector estão OK?
- O cabo de carregamento, o plugue de alimentação e a tomada de carga estão bem?

O produto não deve entrar em funcionamento se apresentar defeitos visíveis ou sinais de danos.

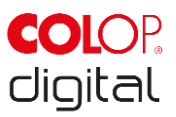

#### **Montando**

- Remova o e-mark da embalagem.
- Remova o plugue principal e a embalagem do cartucho de tinta (cabeça de impressão e recipiente com 3 cores de tinta), que estão sob a base interna da embalagem.
- Abra a tampa do e-mark e remova-a.

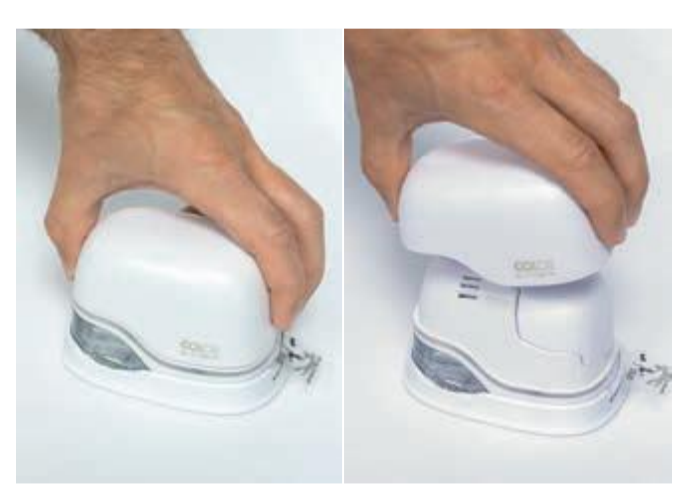

Fig. 8: Abrindo e removendo a tampa

- <span id="page-23-0"></span>• Remova a bateria do compartimento da bateria.
- Pressione a alavanca na parte superior da bateria para a parte traseira.

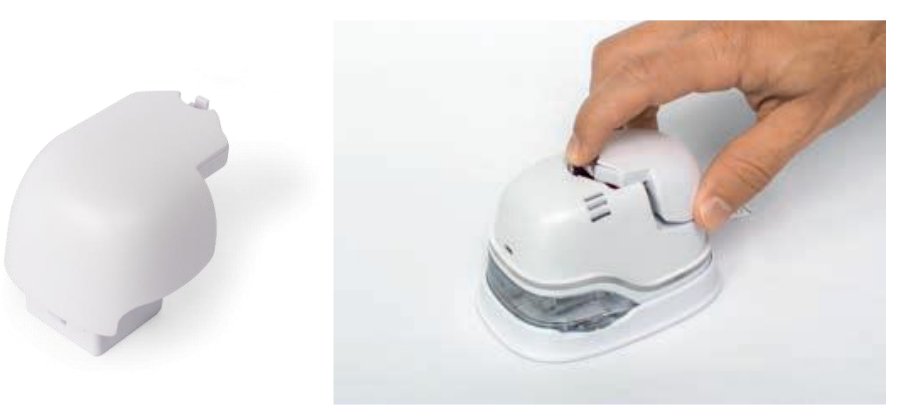

Fig. 9: Abrindo o compartimento da bateria e removendo-a

- <span id="page-23-1"></span>Levante a bateria
- Remova a fita dos contatos da bateria e descarte-a com responsabilidade.

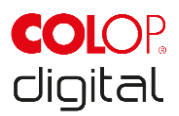

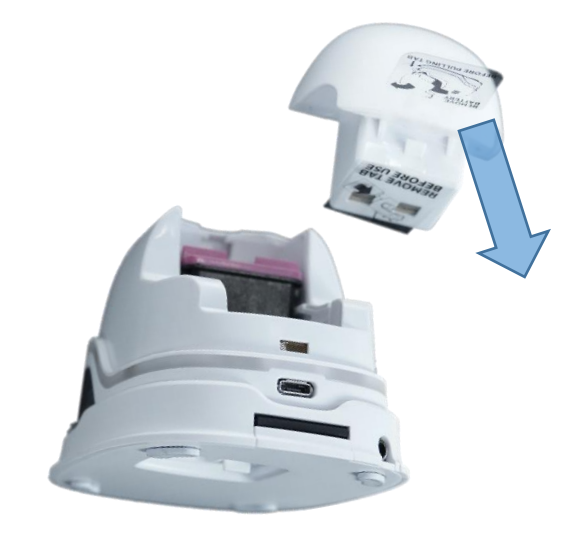

Fig. 10: Fita isolante no contato da bateria

- <span id="page-24-0"></span>Puxe a aba inferior.
	- Deslize a parte inferior do e-mark na direção da seta.
	- Pressione o painel para baixo em ângulo.

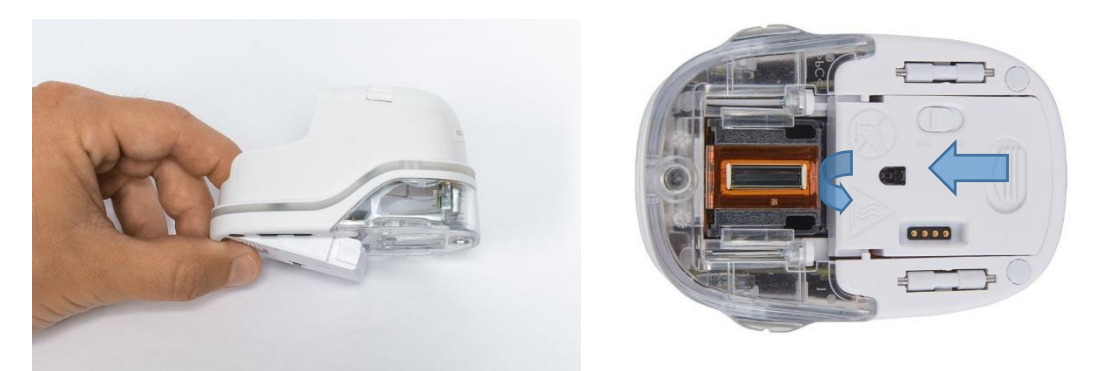

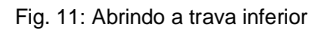

#### <span id="page-24-1"></span>**AVISO**

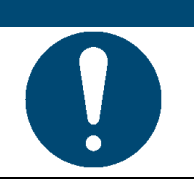

Sempre pressione primeiro o painel inferior, caso contrário o cartucho de tinta não poderá ser removido ou inserido sem danificar o e-mark!

- Remova o cartucho de tinta da embalagem e descarte a embalagem com responsabilidade.
- Retire a fita da cabeça de impressão e descarte-a com responsabilidade.

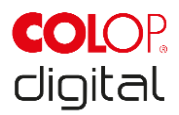

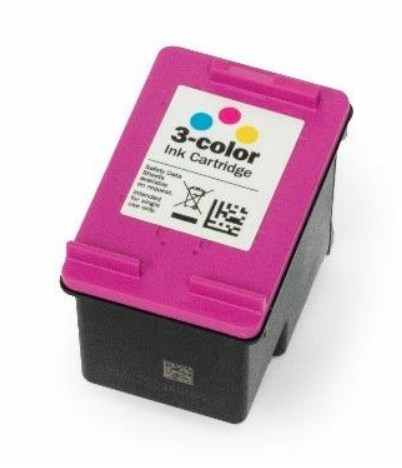

Fig. 12: Cartucho de tinta

- <span id="page-25-0"></span>• Insira o cartucho de tinta
	- Pressione para a frente do compartimento.
	- Encaixe o cartucho.

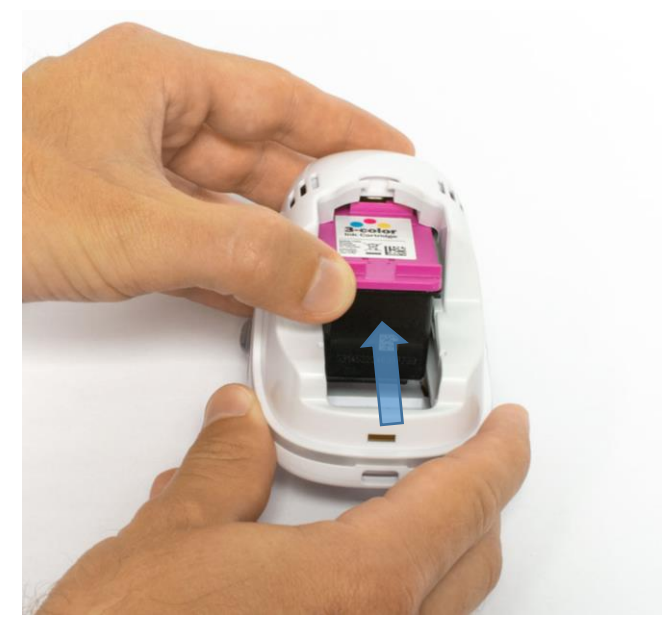

Fig. 13: Insira o cartucho de tinta

- <span id="page-25-1"></span>• Feche a tampa da aba inferior
	- Feche a tampa (click).
	- A tampa move-se contra a mola para a posição fechada.

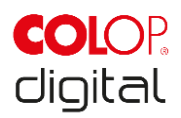

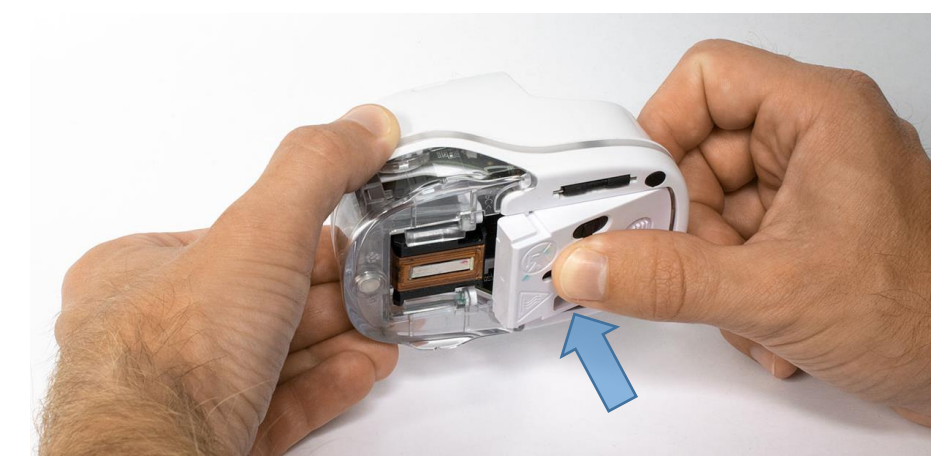

Fig. 14: Close lower flap cover

- <span id="page-26-0"></span>• Insira a bateria
	- Empurre em direção ao cartucho de tinta.
	- Pressione a bateria para frente até que a alavanca na parte superior encaixe.

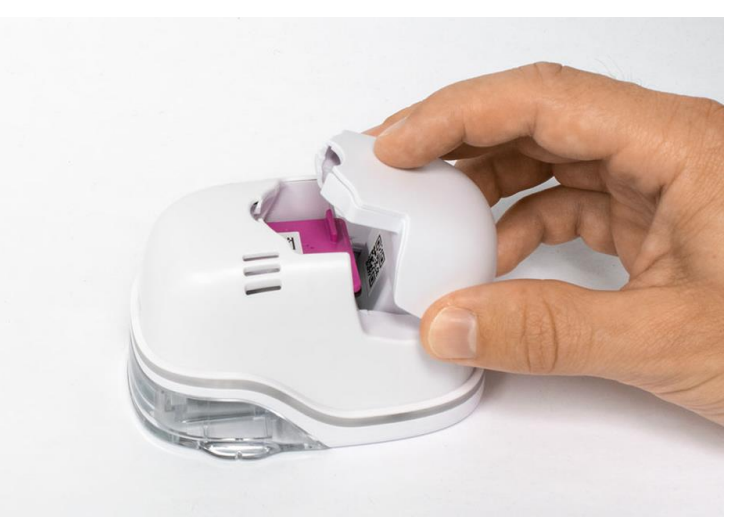

Fig. 15: Insira a bateria

- <span id="page-26-1"></span>Feche a tampa.
- Coloque SEMPRE o e-mark na estação de suporte.

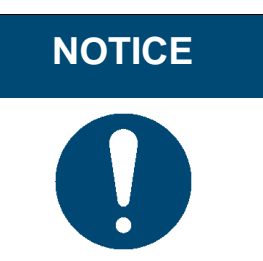

**NOTICE** Coloque SEMPRE o e-mark na estação de suporte após o uso. Caso contrário, a cabeça do cartucho de tinta irá secar, afetando a qualidade da impressão. Um sinal de aviso soará se o e-mark estiver ligada e não for colocada na estação de suporte imediatamente. Retorne o e-mark para a estação de suporte. Se a o e-mark estiver desligado, nenhum sinal de aviso soará, mas o e-mark sempre deverá ser colocada na estação de suporte, mesmo se estiver desligado.

Baixe e execute o aplicativo, veja abaixo.

Um código QR e um link para o download do aplicativo são fornecidos no Guia de Configuração Rápida.

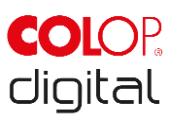

Configure a conexão WIFI, veja abaixo.

#### **Teste de performance:**

- A bateria está inserida corretamente e a bateria pode ser carregada com o carregador externo? (para obter mais detalhes sobre o carregamento, *veja capítulo [6.1](#page-45-1)*)
- As luzes LED estão funcionando? (Código de cores *veja capítulo [5.3](#page-34-0)*)

O SSID e a senha para estabelecer a conexão WIFI são exibidos no Guia de Configuração Rápida e são salvos como imagem no e-mark..

- A função de impressão funciona?
- Para mais detalhes sobre como fazer uma impressão de teste, *veja capítulo Erro! Fonte de referência não encontrada.*.

## <span id="page-27-0"></span>**4.3 Software**

Baixe o aplicativo e instale no dispositivo móvel ou no computador, *veja capítulo [5.6](#page-40-0)*. https://getemarkapp.colop.com/

## <span id="page-27-1"></span>**4.4 Conexão WIFI**

Configurando a conexão usando o assistente do aplicativo, *veja capítulo [5.7](#page-43-0)*.

O SSID e a senha são salvos automaticamente como uma imagem no e-mark e podem ser encontrados no Guia de Configuração Rápida. (lembre-se da senha ou salve-a em um local seguro. A senha pode ser alterada no software).

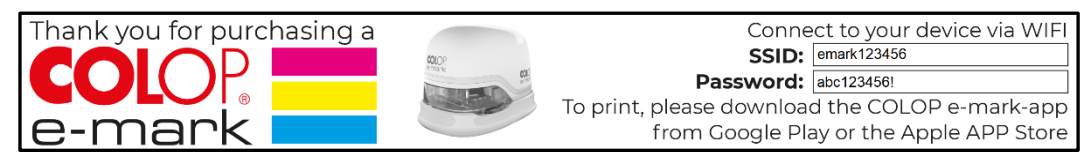

Fig. 16: Exemplo de teste de impressão com o SSID e senha

<span id="page-27-2"></span>Se você estiver com problemas para configurar uma conexão, consulte o capítulo de solução de problemas (*veja capítulo [6.4\)](#page-54-0)* ou visite nossa homepage e veja o FAQ (Perguntas frequentes) no website [www.emark.colop.com/](http://www.emark.colop.com/)faq

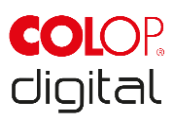

## **5 OPERAÇÕES**

O produto é projetado para impressão de modelos de carimbos e marcação.

**Modo on-line:** o e-mark é controlado usando o software. Modelos podem ser carregados ou criados através do software, transferidos para o e-mark e, em seguida, impressos. O aplicativo de software exibe símbolos de status para o e-mark, incluindo o nível de carga da bateria, o nível de tinta, o pedido do ciclo de limpeza etc. Detalhes podem ser encontrados na descrição do software.

No **modo offline**, o e-mark está pronto para imprimir a qualquer momento os modelos carregados anteriormente. Modos de operação são exibidos através do guia de luz *(veja capítulo [5.3](#page-34-0)*). Cada operação de impressão segue estas etapas na sequência abaixo:

- 1. Ligue e aguarde até que esteja pronto (Guia de luz, *veja capítulo [5.3](#page-34-0)*).
- 2. Tire a e-mark da estação de suporte.
- 3. Aguarde até a conclusão do ciclo de limpeza automática (*veja capítulo [5.4](#page-37-0)*).
- 4. Coloque sobre o papel (ou outra superfície imprimível) e deslize para a direita ou esquerda (*veja capítulo Erro! Fonte de referência não encontrada.*).
- 5. A impressão começa e um sinal soa quando termina.
- 6. Retorne o e-mark para a estação de suporte imediatamente.

Se a qualidade de impressão não for satisfatória, complete um ciclo de limpeza manual (Limpando, *veja capítulo [5.5\)](#page-39-0).*

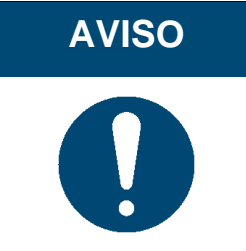

**AVISO** Coloque SEMPRE o e-mark na estação de suporte após o uso. Caso contrário, a cabeça do cartucho de tinta irá secar, afetando a qualidade da impressão. Um sinal de aviso soará se o e-mark estiver ligada e não for colocada na estação de suporte imediatamente. Retorne o e-mark para a estação de suporte. Se a o e-mark estiver desligado, nenhum sinal de aviso soará, mas o e-mark sempre deverá ser colocada na estação de suporte, mesmo se estiver desligado.

#### **Modo de espera:**

Se o e-mark estiver ligado e não for usada por 3 minutos, o dispositivo entrará no modo de espera. Se a e-mark for colocado na estação suporte, entrará automaticamente no modo de espera.

#### **Modo de aviso:**

Se o e-mark não estiver na estação suporte e não for utilizado durante um minuto, é emitido um sinal de aviso para evitar que a cabeça de impressão seque. A guia de cores (*veja capítulo [5.3](#page-34-0)*) piscará em vermelho e um sinal de aviso soará. Por favor, devolva o dispositivo para a estação de suporte imediatamente.

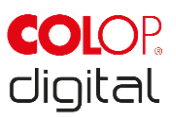

## <span id="page-29-0"></span>**5.1 Transferência de imagens**

Para transferir modelos padrão ou impressões personalizadas para o e-mark, consulte a descrição do software.

#### **Pré-requisitos:**

Se não estiver conectado pelo cabo USB:

- O e-mark está conectado via WIFI ao dispositivo móvel (*veja capítulo [5.7](#page-43-0)*).
- O guia de luz exibe uma luz azul uniforme confirmando uma conexão WIFI.
- No aplicativo, o símbolo WIFI  $\widehat{\mathbb{R}}$  confirma a conexão WIFI.

Ou se conectado pelo cabo USB:

• O e-mark é conectado por cabo USB ao computador (*veja capítulo [5.8](#page-44-0)*).

#### **Transferência de imagem:**

Consulte a descrição do software para detalhes.

Sinais de áudio e visuais:

• Durante a transferência de imagens para o e-mark, o guia de luz (*veja capítulo [5.3](#page-34-0)*) pisca em azul continuamente e um sinal longo soa quando a transferência é concluída.

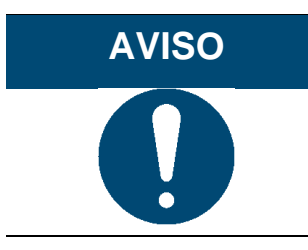

Salvar o arquivo de imagem pode levar vários segundos. Não desligue o e-mark antes de ouvir o bipe duplo confirmando que o processo de foi bem-sucedido, caso contrário, o processo será interrompido.

#### **Salvando imagens:**

O e-mark leva tempo para salvar a imagem recém transferida para a memória interna. Durante o tempo que está salvando, o guia de luz (*veja capítulo [5.3](#page-34-0)*) exibe um LED intermitente roxo. Não desligue o e-mark durante o processo, caso contrário a imagem não será salva corretamente. Um breve sinal soa no final desse processo.

## **5.2 Imprimindo**

Ligue o e-mark (na estação de suporte) deslizando o interruptor de OFF para ON. O guia de luz mostra que o e-mark está sendo inicializando (LED verde intermitente).

O e-mark é preso na estação de encaixe por ímãs. Ligue o e-mark deslizando o interruptor da posição OFF para a posição ON.

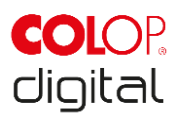

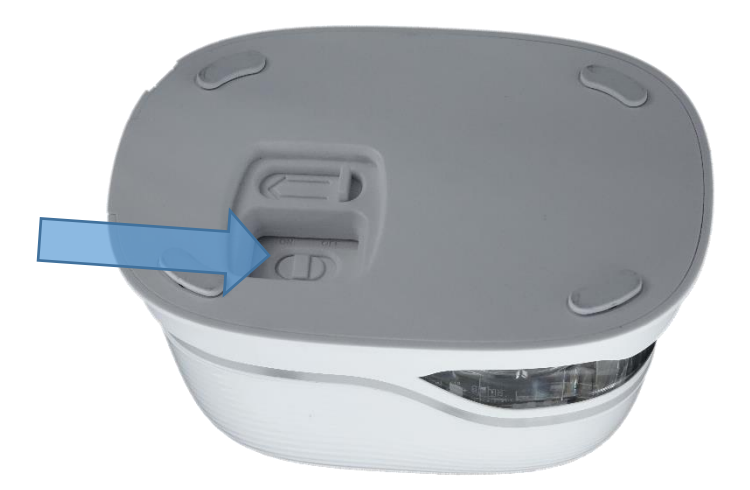

Fig. 17: Botão Liga / Desliga - On/Off

<span id="page-30-0"></span>Espere até que o guia de luz indique que a impressão pode começar (luz esquerda verde traseira acesa). Tire o e-mark da estação de suporte.

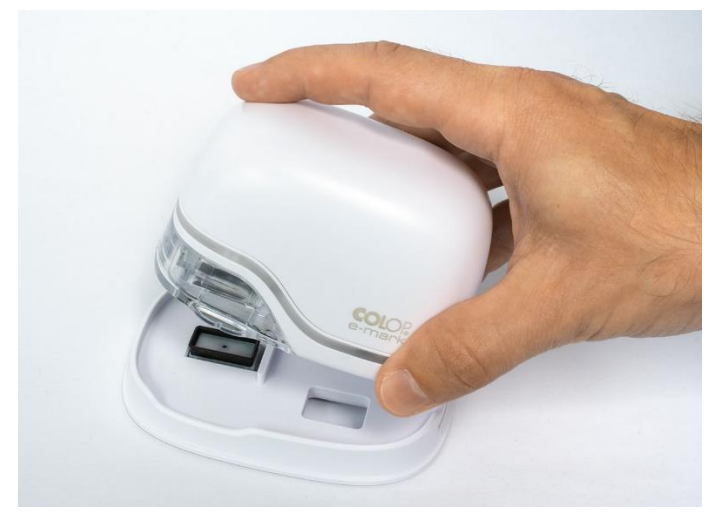

Fig. 18: Tire o e-mark da estação de suporte

<span id="page-30-1"></span>Um processo de limpeza automático é iniciado quando removido da estação. (*veja capítulo [5.4](#page-37-0)*). Em seguida, coloque o e-mark sobre a superfície a ser impressa.

A impressão pode ser feita da direita para a esquerda ou da esquerda para a direita.

O e-mark detecta automaticamente a direção do movimento (indicado por um LED branco para a direita ou esquerda) e comece a impressão. Um sinal soa quando a impressão termina (posição final atingida).

#### **Use o e-mark para imprimir da seguinte forma:**

- Posicione o e-mark com as marcações na borda esquerda da área de impressão selecionada. O recuo nas marcações indica o meio da área de impressão..
- Mova o e-mark lentamente e em linha reta da esquerda para a direita sobre papel. A velocidade ideal de impressão é de 10 cm por segundo.

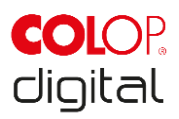

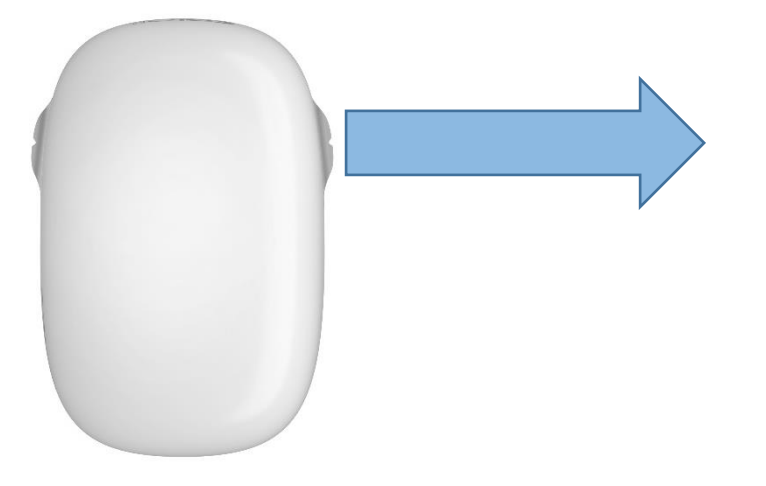

Fig. 19: Imprimindo da esquerda para a direita

- <span id="page-31-0"></span>• Posicione o e-mark com as marcações na borda direita.
- Mova o e-mark lentamente e em linha reta da direita para a esquerda.

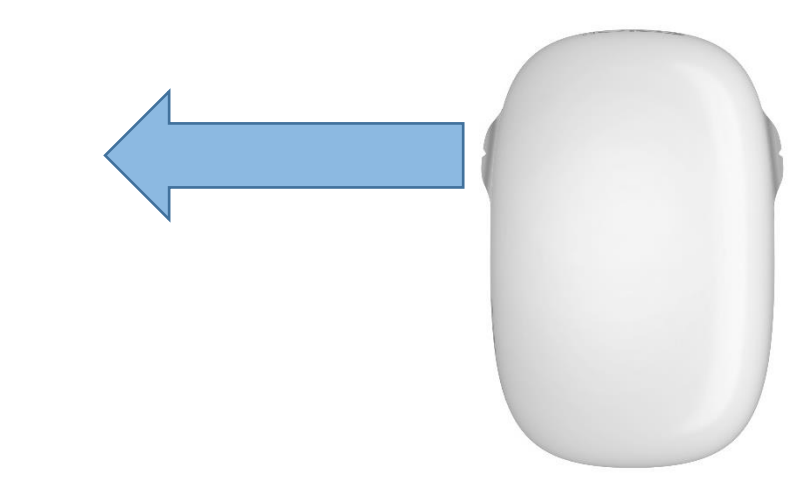

Fig. 20: Imprimido da direita para a esquerda

- <span id="page-31-1"></span>• Quando a posição final é alcançada, a impressão acaba e um sinal soa.
- Retorne o e-mark para a estação de suporte imediatamente após a impressão.

#### **Mudando as impressões armazenadas no e-mark:**

A última impressão que foi enviada para o e-mark será sempre armazenada na posição verde (LEDs verdes ao lado do e-mark). Além disso, outros três modelos podem ser armazenados permanentemente no e-mark. Estes podem ser selecionados no aplicativo ("Modelos no e-mark") e podem ser excluídos ou trocados a qualquer momento. Os modelos são indicados no aplicativo por diferentes cores que combinam com as cores dos LEDs do tubo de luz no lado do e-mark. Assim, quatro modelos podem ser usados mesmo sem conexão com o aplicativo.

Existem duas possibilidades para fazer a impressão de um desses modelos que estão armazenados no e-mark. O respectivo modelo pode ser escolhido no aplicativo ou você pode dar dois toques duplos no topo do e-mark (quatro vezes no total) para alterar entre as impressões. Essa funcionalidade funciona melhor quando o e-mark está na estação de suporte. A cor do tubo de luz irá mudar (de verde para azul, rosa ou laranja) e após um curto tempo de carregamento e um sinal acústico a impressão pode ser

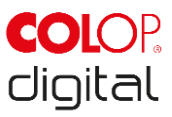

feita. Esteja ciente de que as cores não irão mudar se não houver nenhuma impressão salva no dispositivo.

**Aviso:** Para usar a função automática de data, hora ou numeração, o e-mark requer conexão permanente com o aplicativo. Portanto, as impressões com essas funções não podem ser armazenadas e-mark, porque elas não podem ser atualizadas automaticamente.

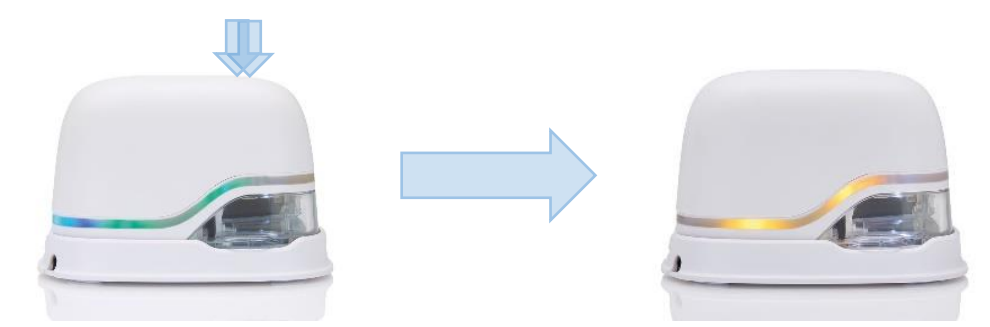

Fig. 21: O tubo de luz muda de verde para amarelo (indicando a posição de um dos modelos armazenados no dispositivo)

#### <span id="page-32-0"></span>**Opção de impressão multi-linha:**

O e-mark também pode fazer impressões de 2 linhas ou 3 linhas. Proceda da seguinte forma:

1. Começando pela esquerda, mova o e-mark para a direita até o sinal sonoro, indicando que o fim da linha foi atingido.

2. Em seguida, mova o e-mark para baixo até que o sinal sonoro, indicando que a próxima linha foi atingida.

3. Mova o e-mark para a esquerda até o sinal soar, indicando que o final da segunda linha foi atingido.

4. e 5. Para outra linha, repita os passos 2 e 1 até o sinal soar, indicando que o fim da terceira linha foi atingido. (6.).

<span id="page-32-1"></span>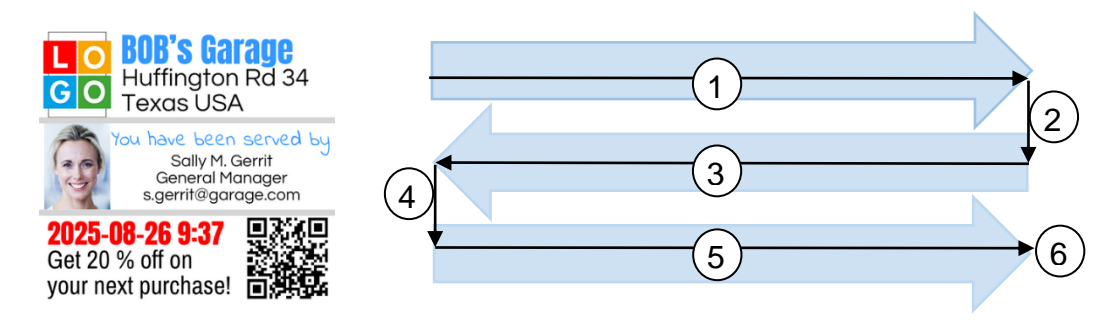

Fig. 22: Procedimento de impressão multi-linha

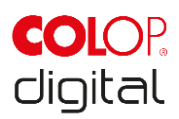

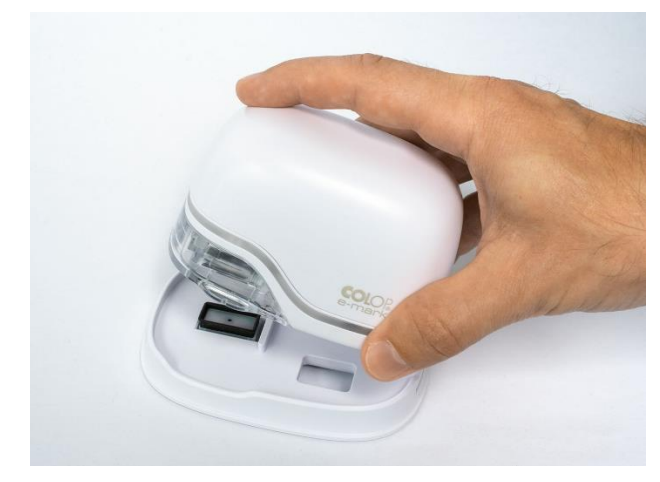

Fig. 23: Colocando na estação de suporte

## <span id="page-33-0"></span>**AVISO**

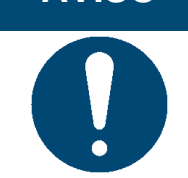

SEMPRE coloque o e-mark na estação de suporte após o uso! Caso contrário, a cabeça de impressão do cartucho de tinta seca.

Se o e-mark estiver ligado e não for colocada na estação de suporte por um minuto, um sinal de advertência soará e o guia de luzes exibirá uma luz vermelha de advertência piscando. Um aviso também é exibido na interface do aplicativo no modo on-line. Retorne o e-mark para a estação de suporte.

Se o e-mark estiver desligado, nenhum sinal de aviso será emitido. Mesmo quando desligado, o e-mark deve ser sempre colocado na estação de suporte, caso contrário, a cabeça de impressão do cartucho de tinta seca, afetando consideravelmente a qualidade da impressão ou podendo danifica-la.

## **AVISO**

Recomendação: Coloque sempre o e-mark na estação de suporte primeiro e depois desligue-o.

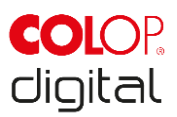

## <span id="page-34-0"></span>**5.3 Guia de luz e símbolos**

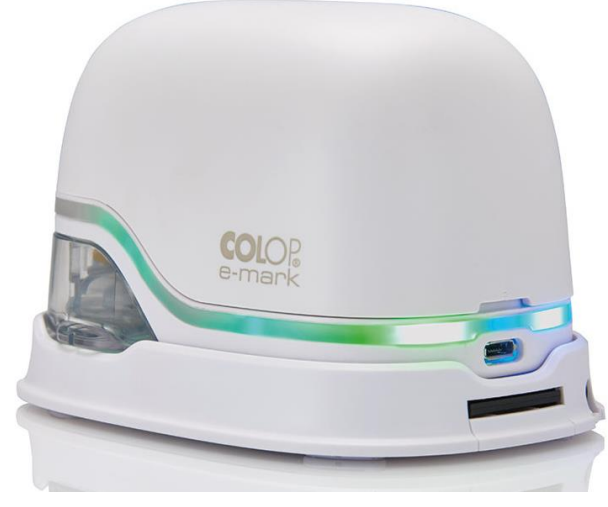

Fig. 24: Guia de luz

<span id="page-34-1"></span>Guia de luz: Direção dos LEDs RGB e LEDs de luz branca

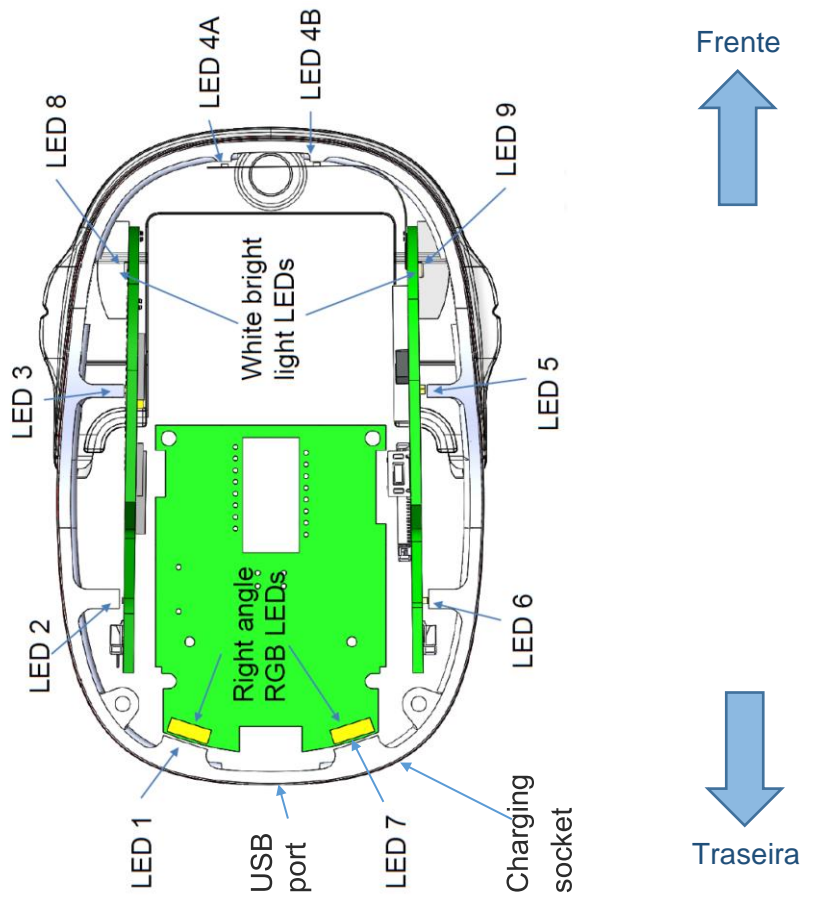

Fig. 25: Instruções de guia de luz

<span id="page-34-2"></span>Os LEDs coloridos 1 a 7 (LEDs RGB de ângulo reto) no Guia de luz indicam os modos de operação emark, dependendo da cor, posição da luz e padrão de luz (consulte a tabela na próxima página).

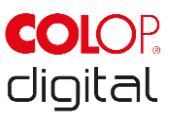

Os LEDs brancos 8 e 9 indicam a direção do movimento e acendem através da janela de visualização, em vez do tubo de luz.

#### **Guia de luz e tabela de sinal sonoro**:

Código de cor, código intermitente, código de direção e códigos sonoros

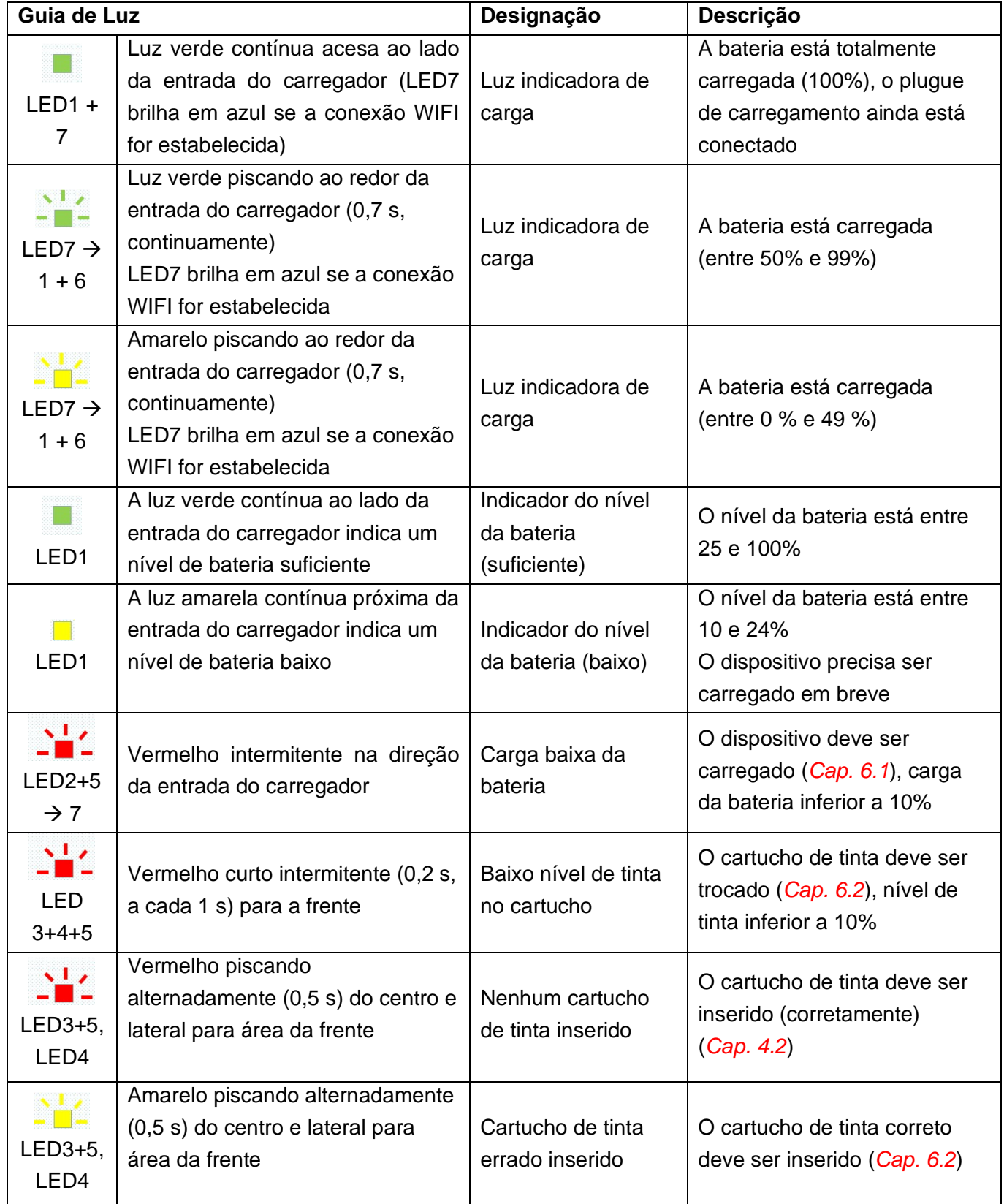

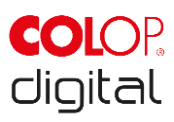

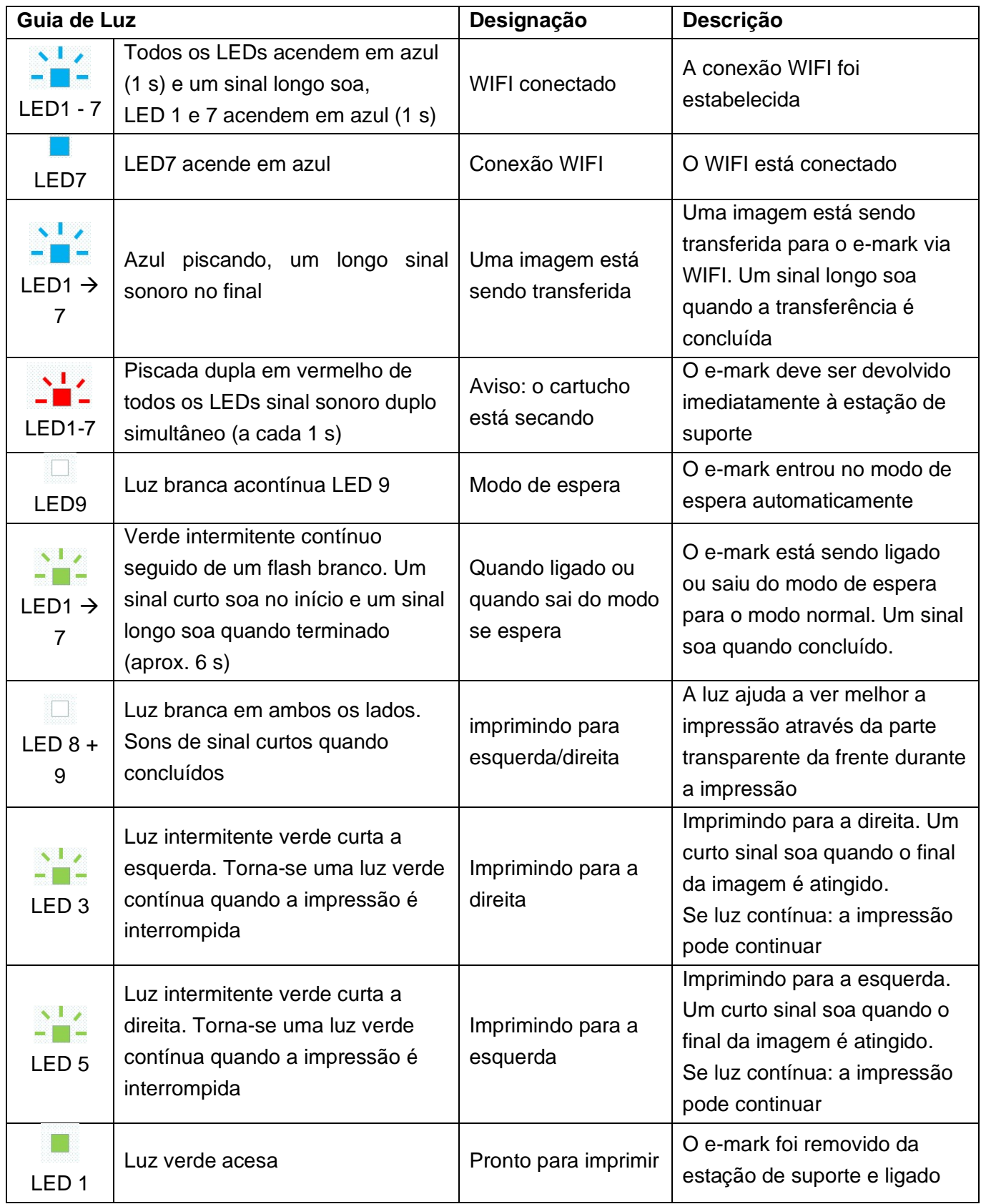

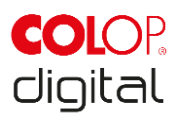

#### **Símbolos no aplicativo:**

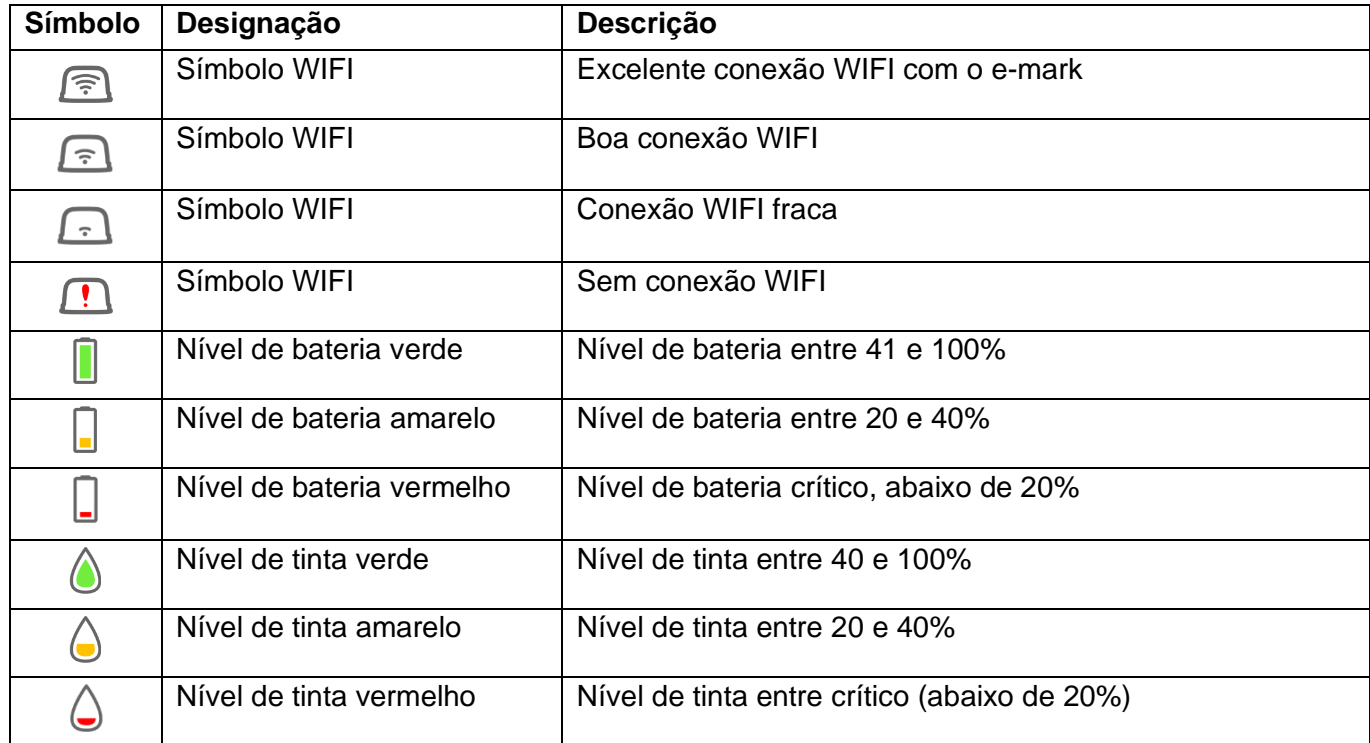

## <span id="page-37-0"></span>**5.4 Ciclo de limpeza automática**

A limpeza da cabeça de impressão é necessária para um desempenho ideal do dispositivo. Isso pode ser executado automaticamente e manualmente.

#### **Limpeza da cabeça de impressão:**

Um ciclo de limpeza da cabeça de impressão é ativado automaticamente quando o e-mark é retirado da estação de suporte. Gotas de tinta na faixa de picolitro (dependendo do tempo de inatividade) são liberadas quando o dispositivo é levantado. Estes são dispersos como uma névoa fina no ar. Isso é necessário para garantir uma qualidade de impressão constante. Este processo também pode ser encontrado dentro das impressoras jato de tinta. Não gire o e-mark diretamente logo após tira-lo da estação. O ciclo de limpeza automática é executado quando o e-mark está em uma posição nivelada. A limpeza da cabeça de impressão não será concluída, por razões de segurança, se o e-mark for girado mais de 90 °.

Não toque na cabeça de impressão do e-mark. Não coloque sobre ou imediatamente acima de superfícies claras ou roupas - manchas de tinta podem ser difíceis de lavar!

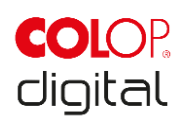

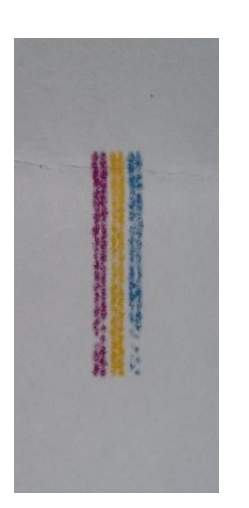

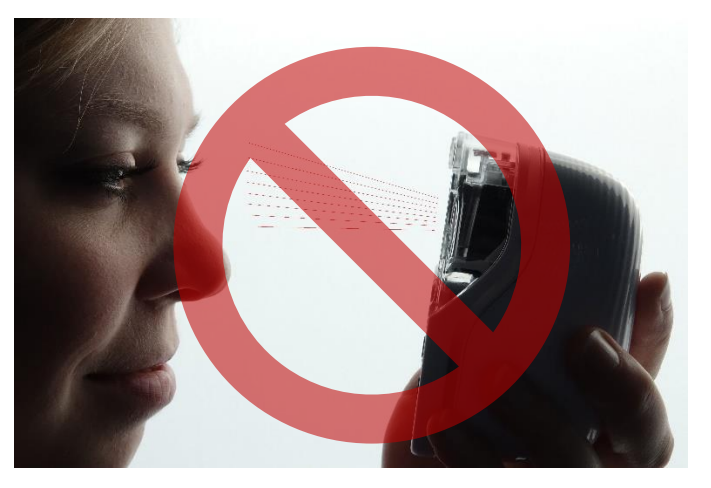

Fig. 26: Amostra de cor liberada pela limpeza automática da cabeça de impressão

<span id="page-38-1"></span>Fig. 27: Não direcione para os olhos, face ou pele. Irritação leve possível

<span id="page-38-0"></span>Se ficar tinta na base protetora da cabeça de impressão, ela pode ficar colada. Isso pode acontecer se o e-mark acabou de ser removido da estação (a limpeza da cabeça de impressão está ativada) e é devolvido para a sem imprimir nada. Sempre imprima em uma superfície adequada após a remoção.

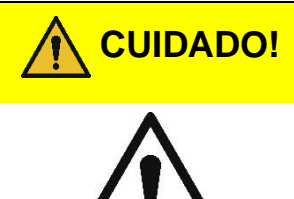

**CUIDADO! Possível risco de substâncias, ligeira irritação dos olhos e da pele devido à tinta.**

> Não direcione a cabeça de impressão em direção aos olhos, face ou pele. Não abra o cartucho de tinta. Não engula! Mantenha o cartucho de tinta fora do alcance de crianças.

A cabeça de impressão e o dispositivo devem ser sempre colocados na estação de suporte quando não estiverem em uso para evitar que seque. A estação de suporte contém uma almofada especial com bordas de borracha para evitar o ressecamento.

### **AVISO**

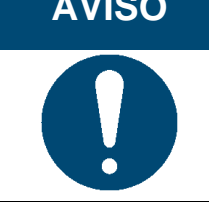

SEMPRE coloque o e-mark na estação de suporte após o uso! Caso contrário, a cabeça de impressão do cartucho de tinta seca.

**Recomendação**: Coloque sempre o e-mark na estação de suporte primeiro e depois desligue-o. Se o emark estiver desligado, nenhum sinal de aviso será emitido. Mesmo quando desligado, o e-mark deve ser sempre colocado na estação de suporte, caso contrário, a cabeça de impressão do cartucho de tinta seca.

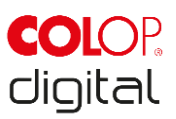

## <span id="page-39-0"></span>**5.5 Ciclo de limpeza manual**

#### **Limpando:**

Se a qualidade de impressão cair e / ou se houver tinta excessiva na cabeça de impressão, é necessário limpá-la. Para limpar a cabeça de impressão, proceda da seguinte forma:

- Antes de iniciar o ciclo de limpeza manual, coloque o e-mark sobre um papel que pode ser descartado após o ciclo de limpeza.
- Nas configurações do aplicativo, pressione "Iniciar limpeza rápida" para ativar a limpeza da cabeça de impressão.
- Deslize o limpador da cabeça de impressão para fora (limpador de borracha) na parte inferior da estação de suporte. Um pano sem fiapos também pode ser usado, umedecido com água destilada.

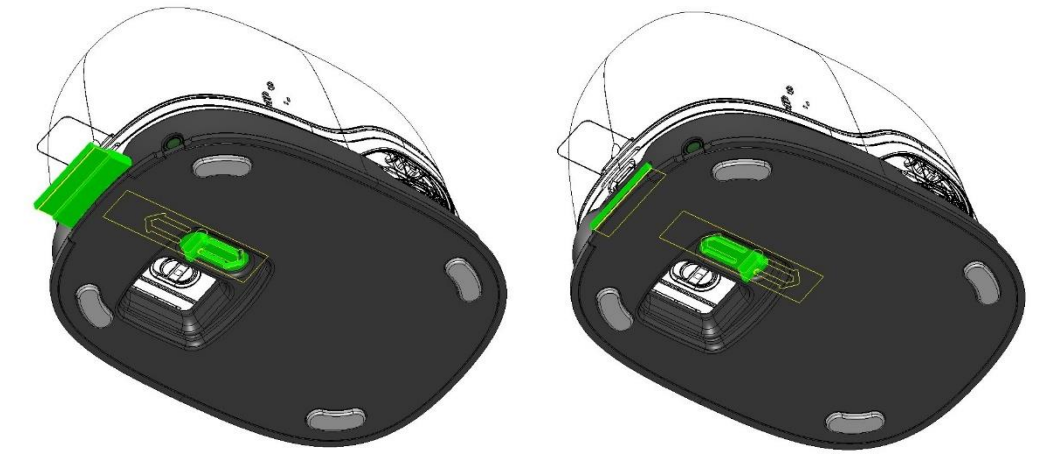

Fig. 28: Deslize o limpador da cabeça de impressão

<span id="page-39-1"></span>• Limpe cuidadosamente a cabeça de impressão de trás para frente uma vez com o limpador da cabeça de impressão (ou com o pano úmido) como mostrado na Fig. 29: Limpar a cabeça de impressão com limpador.

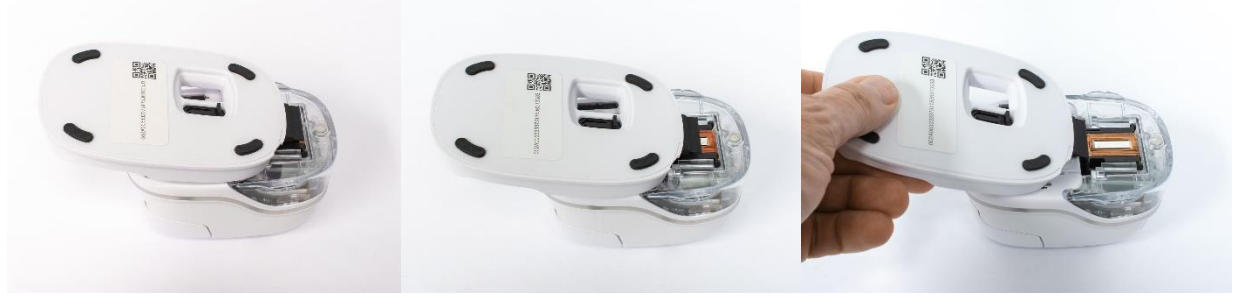

Fig. 29: Limpar a cabeça de impressão com limpador.

- <span id="page-39-2"></span>• Coloque o e-mark sobre o papel.
- Pressione "Iniciar limpeza rápida" novamente no aplicativo.
- O e-mark agora está pronto para uso novamente. Uma imagem de teste pode ser impressa (*Veja o capítulo Erro! Fonte de referência não encontrada.*) para testar a qualidade de impressão.

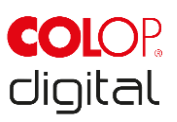

#### **AVISO**

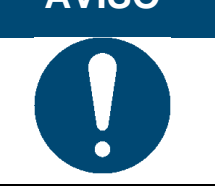

NÃO limpe a cabeça de impressão com o limpador novamente após o segundo ciclo de autolimpeza; caso contrário, isso irá secá-la .

## <span id="page-40-0"></span>**5.6 Software**

Depois de baixar o programa e / ou o aplicativo (App) da loja de aplicativos (Google Play Store ou AppStore) ou no website (https://getemarkapp.colop.com/) e instalar no seu computador ou dispositivo móvel (*veja capítulo [4.3](#page-27-0)*), você pode começar a usar o e-mark. O display no seu dispositivo pode diferir da mostrada aqui, Os nomes dos botões podem diferir devido as contínuas melhorias do aplicativo. Para configuração manual da conexão WIFI *veja capítulo [5.7](#page-43-0)*, e para conectar com o cabo USB *veja capítuo [5.8](#page-44-0)*.

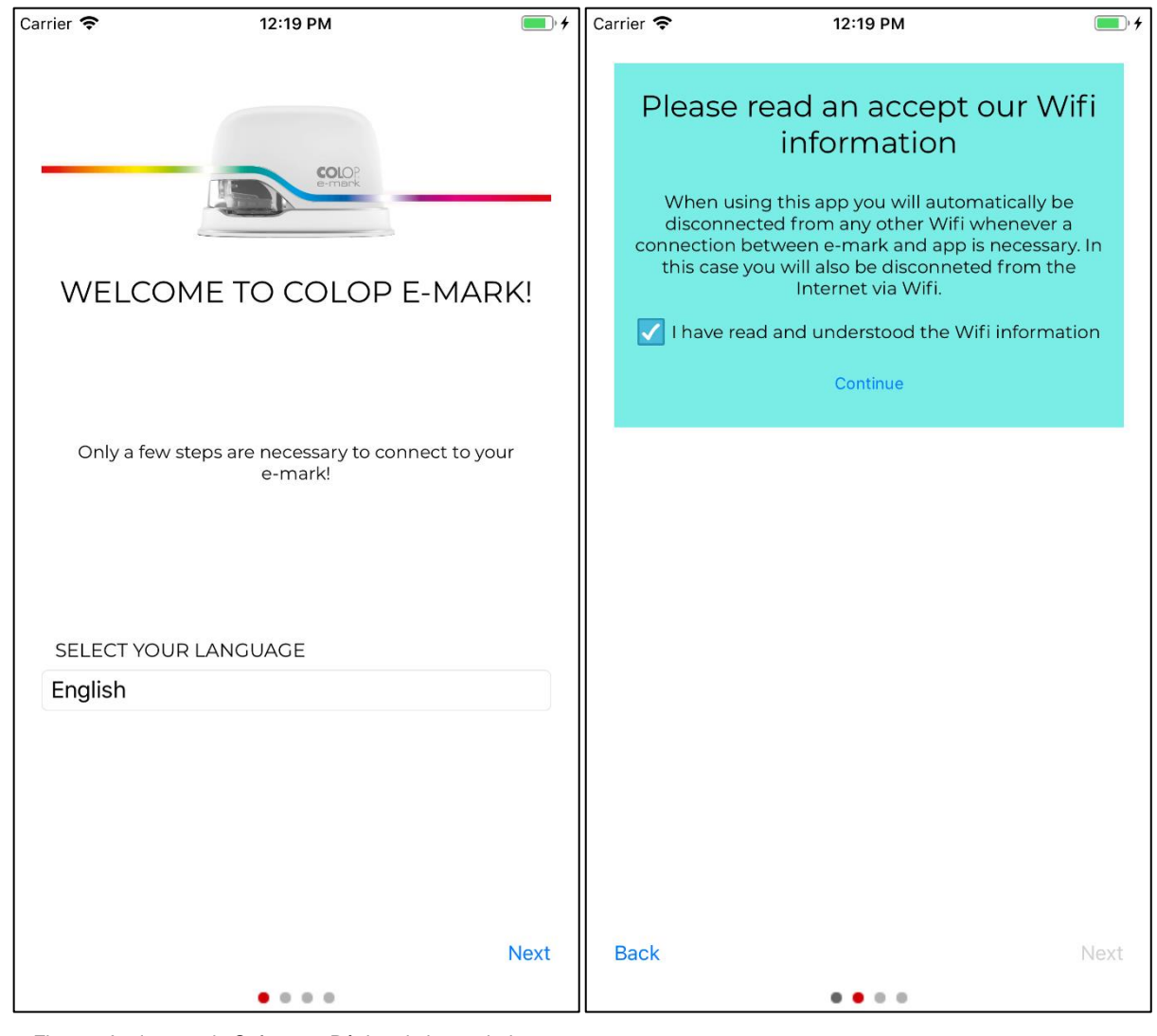

#### **O assistente de software ajuda você a configurar seu dispositivo:**

<span id="page-40-1"></span>Fig. 31: Assistente do Software– Página de boas vindas

Fig. 30: Assistente do Software– Conexão WIFI

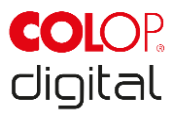

- Selecione um idioma e pressione "Next".
- Confirme as informações do WIFI clicando na caixa e clique em "Continuar".

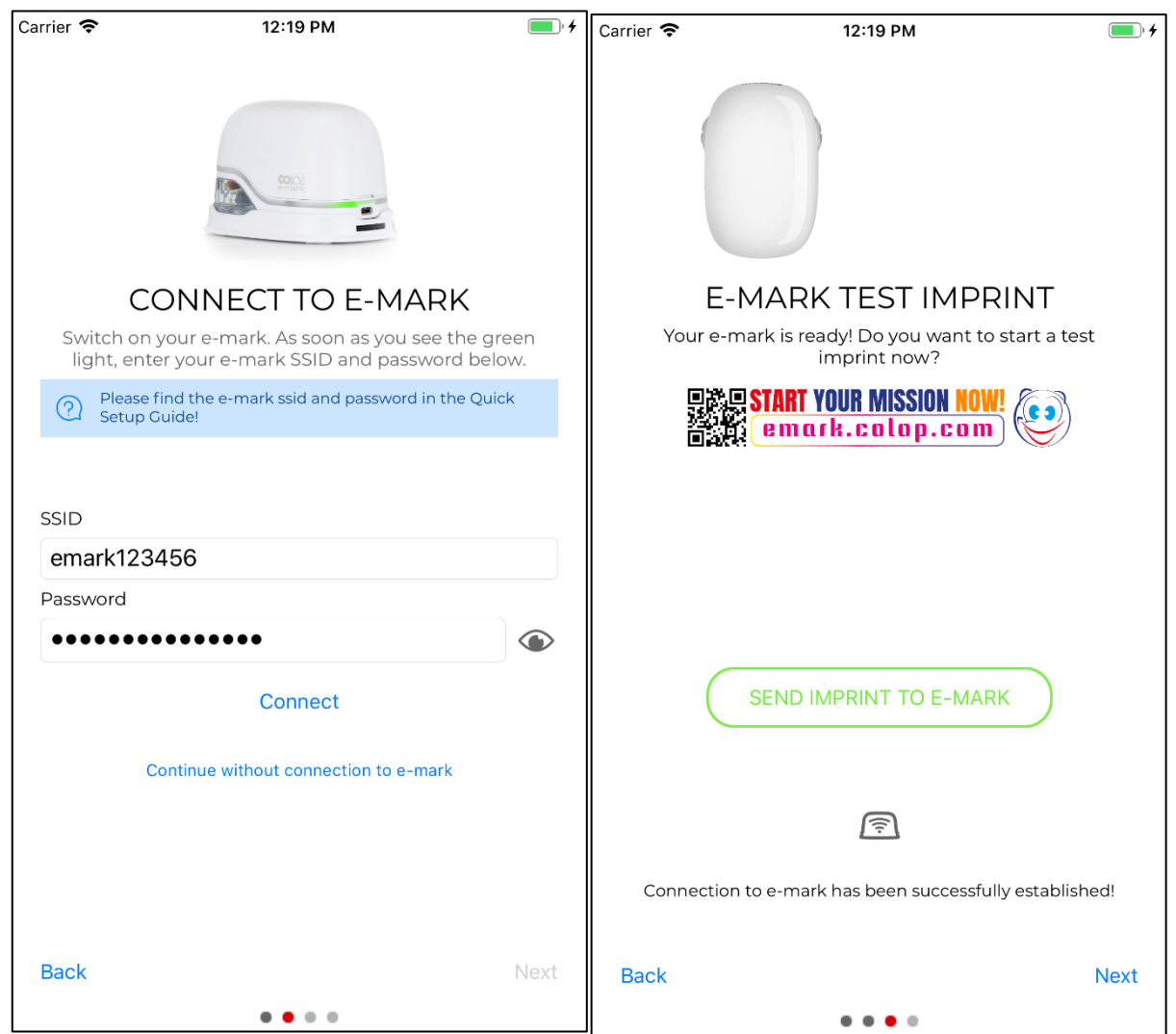

<span id="page-41-0"></span>Fig. 33: Assistente do Software – Conectando com o e-mark

Fig. 32: Assistente de Software – Impressão teste

Conecte o e-mark através da interface WIFI. Digite o SSID e senha e pressione "Conectar" para estabelecer a conexão. O SSID e a senha podem ser encontrados no Guia de Configuração Rápida na embalagem e foram salvos como impressão de teste no e-mark. SSID significa "Service Set Identifier" e fornece informações sobre o nome da rede WIFI para seu e-mark.

Pressione "Continuar sem conexão com o e-mark" para continuar sem configurar a conexão com o emark. O e-mark também pode ser usado sem se conectar ao aplicativo (uso inicial anterior ainda necessário por meio do aplicativo) ou com uma conexão via cabo USB a um computador (*veja capítulo [5.8](#page-44-0)*).

- Em seguida, pressione "Próximo".
- O e-mark está conectado ao seu dispositivo via Wi-Fi. Uma impressão de teste pode agora ser feita.
- Em seguida, pressione "Próximo".

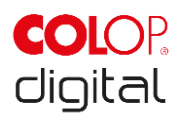

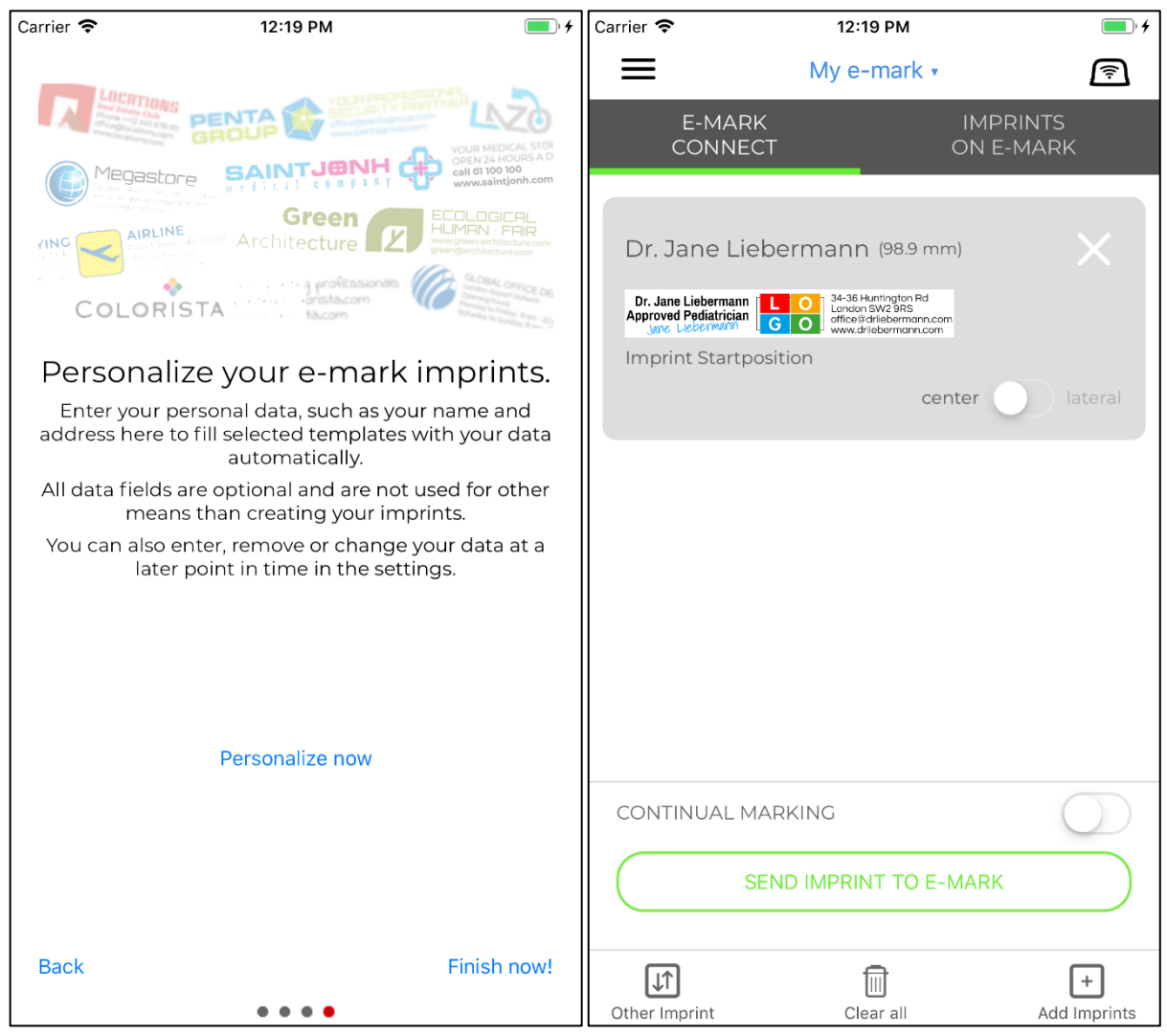

<span id="page-42-0"></span>Fig. 34: Assistente de Software – Opções de personalização

Fig. 35: Página de conexão do emark

Os modelos podem ser pré-preenchidos automaticamente com suas informações. Digite nomes, endereços ou outras informações para personalizar seus modelos de carimbos. Essas informações não são repassadas a terceiros e são usadas exclusivamente para personalizar suas impressões.

Para continuar sem inserir informações, pressione "Concluir sem personalização!".

A página "conectar e-mark" é a página inicial do aplicativo. Impressões podem ser enviadas para o e-mark daqui. A página "conectar e-mark" mostra a fila de impressões que estão prontas para serem enviadas para o e-mark. Pressione "enviar impressão para o e-mark" para enviar a impressão para o e-mark.

Pressione "adicionar modelo" para adicionar mais um modelo para a fila de impressão.

Pressione "limpar tudo" para deletar todos os modelos da fila.

Pressione "outro modelo" para substituir o modelo(s) da fila por um outro modelo.

A guia "Modelos no e-mark" contém as imagens salvas no e-mark e/ou você pode salvar até 3 modelos no e-mark, que estarão disponíveis no modo off-line.

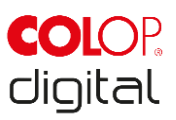

O ajuste "posição de início lateral" posiciona com precisão a impressão usando as marcações no lado do e-mark (*veja capítulo Erro! Fonte de referência não encontrada.*).

"Marcação contínua" imprime a imagem selecionada consecutivamente.

Se o e-mark estiver conectado, o status da bateria, o nível de tinta e a qualidade da conexão WIFI serão exibidos. Essas informações podem ser acessadas usando o símbolo e-mark no canto superior direito. Os sinais sonoros do e-mark também podem ser ligados e desligados aqui..

## <span id="page-43-0"></span>**5.7 Conexão WIFI**

Se as instruções do assistente forem seguidas ao instalar o aplicativo, a conexão Wi-Fi estará configurada e o software será automaticamente conectado ao dispositivo, quando solicitado. Vários dispositivos também podem ser adicionados e um deles selecionado em uma lista.

Caso a conexão configurada através do aplicativo não seja bem-sucedida, a conexão Wi-Fi também pode ser configurada manualmente por meio das configurações em um computador, smartphone ou tablet. O e-mark deve estar ligado.

Selecione o SSID em seu e-mark nas configurações WIFI no seu dispositivo móvel, clique em "Conectar" e insira a senha. A ilustração real da conexão WIFI depende do dispositivo móvel e do software instalado e pode diferir da ilustração do exemplo abaixo.

O e-mark está conectado via WIFI ao dispositivo móvel.

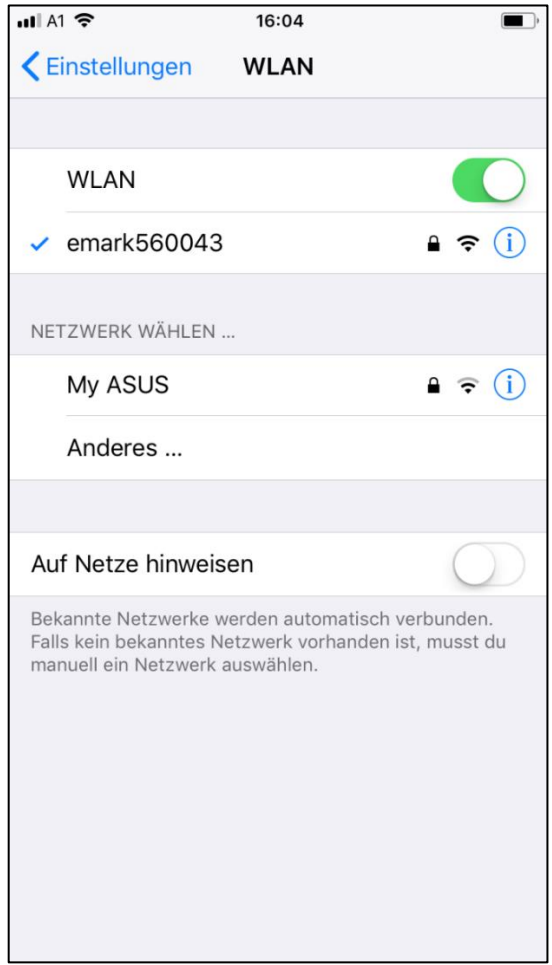

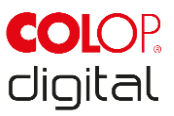

Fig. 34: Exemplo de imagem da conexão WIFI nas configurações do dispositivo móvel

## <span id="page-44-2"></span><span id="page-44-0"></span>**5.8 Conexão com cabo USB**

O e-mark também pode ser conectado através do cabo USB (fornecido) a um computador. Conecte o cabo USB ao e-mark e ao computador.

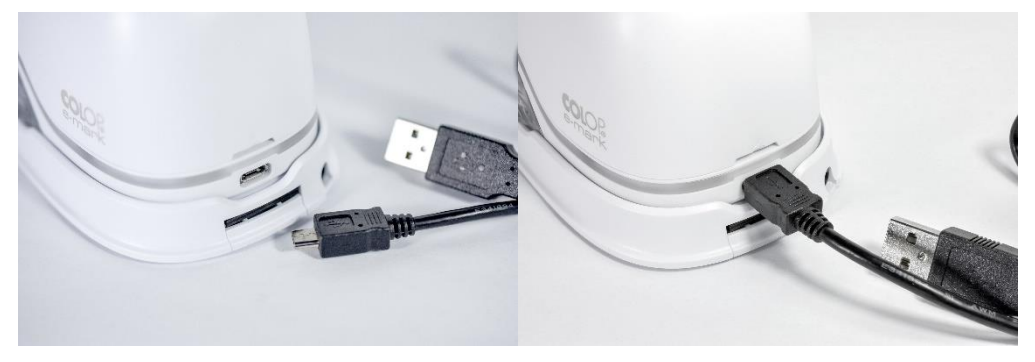

Fig. 35: Conexão USB

<span id="page-44-3"></span>O software pode ser baixado gratuitamente na página da COLOP (www.emark.colop.com).

## <span id="page-44-1"></span>**5.9 Armazenamento**

Armazene o produto em local seco. Ao armazenar o e-mark, sempre coloque na estação de suporte para evitar secar a cabeça de impressão. Armazene as baterias apenas quando carregadas. Quando armazenado por longos períodos, mantenha-o na embalagem original (*veja capítulo [4.1](#page-21-1)*) ou no estojo de transporte disponível adicionalmente para protegê-lo. É recomendável ativar o e-mark pelo menos uma vez por mês para evitar que a cabeça de impressão seque completamente. As baterias devem ser carregadas, se necessário (*veja capítulo [6.1](#page-45-1)*). Conclua o processo de auto-limpeza e faça uma impressão de teste (*veja capítulo Erro! Fonte de referência não encontrada.*). Caso a qualidade da impressão do teste esteja ruim, conclua um ciclo de limpeza manual (*veja capítulo [5.5](#page-39-0)*).

# **AVISO**

Sempre coloque o e-mark na estação de suporte. Recomenda-se ativar o e-mark pelo menos uma vez por mês e concluir o processo de limpeza automática (ou processo de limpeza manual, se necessário).

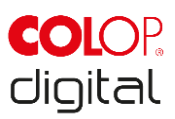

## <span id="page-45-0"></span>**6 MANUTENÇÃO**

As seções a seguir descrevem as tarefas necessárias para fins de manutenção.

#### **Inspeção:**

É necessária uma inspeção para garantir a manutenção adequada no dispositivo. Para obter mais detalhes sobre inspeção visual e inspeção de desempenho na inicialização, *veja capítulo [4](#page-21-0)*.

- Limpeza do produto (condição geral, danos, contaminação)
- Verifique a parte externa do e-mark, a estação de suporte, o carregador, o cabo USB, a barra de luzes LED, os contatos e a bateria quanto a sinais evidentes de danos ou excesso de sujeira, etc.
- Se algum dano for detectado, pare de usar o produto. Se estiver danificado, entre em contato com o distribuidor.

## <span id="page-45-1"></span>**6.1 Carregando a bateria**

Verifique a luz indicadora de carga no guia de luzes LED (*veja capítulo [5.3](#page-34-0)*):

Os LEDs traseiros piscam em vermelho quando a carga da bateria é inferior a 10%

# **NOTICE**

A bateria não deve ficar totalmente descarregada. Isso pode causar danos. Carregue totalmente a bateria antes de um longo período de inatividade.

Faça o seguinte para carregar a bateria do dispositivo:

• Remova o cabo de carregamento da embalagem e desenrole.

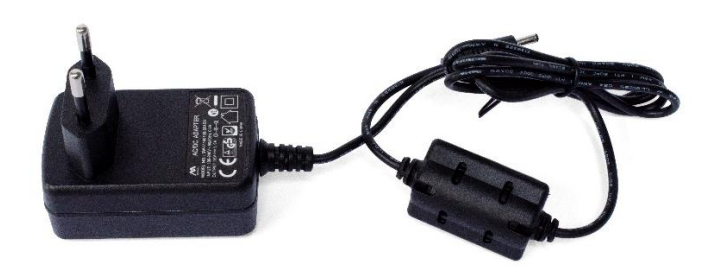

Fig. 36: Plugue de energia

<span id="page-45-2"></span>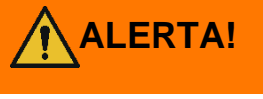

#### **ALERTA! Risco de baterias recarregáveis (curto-circuito, superaquecimento, incêndio).**

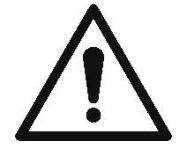

Use apenas sistemas de carregamento conforme recomendado pelo fabricante. A bateria não deve ficar totalmente descarregada! A bateria não deve estar em curto-circuito. Risco de incêndio!

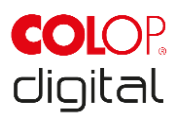

- Conecte o cabo de carregamento à estação de suporte.
- O e-mark deve ser colocado na estação de suporte.

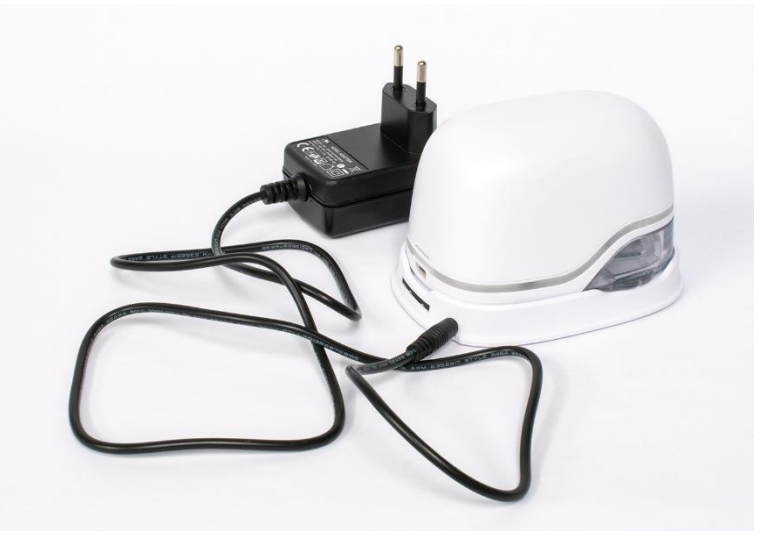

Fig. 37: Carga da bateria

<span id="page-46-0"></span>• Conecte o carregador na tomada.

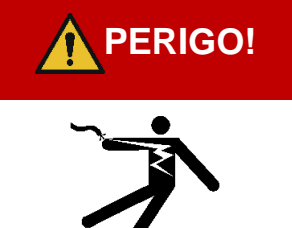

**PERIGO!** Risco de choque elétrico. Existe o risco de choque elétrico fatal em **condições molhadas.**

> Nunca manuseie o plugue principal do carregador com as mãos molhadas. Nunca use o dispositivo em áreas úmidas. Nunca exponha a bateria e o carregador, incluindo a porta USB, a água e/ou chuva.

- O e-mark pode ser carregado quando ligada ou desligado. O carregamento começa sempre que é colocado na estação de acoplamento.
- Observe as luzes indicadoras de carga (o cabo de carga está conectado) no Guia da luz (*veja capítulo [5.3](#page-34-0)*):
	- Luz amarela piscando próximo ao plugue de carregamento para a frente continuamente: Carga da bateria entre 0% e 49%, carregando a bateria
	- Luz verde piscando próximo ao plugue de carregamento para a frente continuamente: Carga da bateria entre 50% e 99%, carregando a bateria
	- luz verde contínua ao lado do plugue de carregamento: A bateria está totalmente carregada (100%). O carregamento irá parar automaticamente e o carregador pode ser removido.
- O guia de luz também mostra o nível da bateria quando não está carregando (*veja capítulo [5.3](#page-34-0)*):
	- Vermelho piscando ao redor do e-mark indica pouca carga da bateria (abaixo de 10%)
	- A luz amarela contínua ao lado do plugue de carga indica que a bateria está fraca (entre 10 e 24%)
	- A luz verde contínua ao lado do plugue de carga indica um nível de bateria suficiente / alto (entre 25 e 100%)

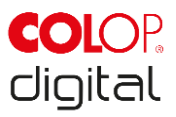

- Se o aplicativo estiver ativado e houver uma conexão WIFI com o dispositivo, o processo de carregamento também será exibido no aplicativo (*veja capítulo [5.3](#page-34-0)*):
	- $\Box$  Carga da bateria inferior a 20%
		- Carga da bateria entre 20 e 40%
		- Carga da bateria entre 41 e 100%
- Desconecte o carregador quando estiver totalmente carregado.

**ALERTA!**

**Perigo de baterias recarregáveis (curto-circuito, sobreaquecimento, incêndio).**  - Não exponha as baterias de lítio ao calor, ao frio ou à água (não deixe diretamente sob a luz do sol nem carregue ou armazene ao ar livre).

- Não abra (forçosamente) ou exponha a grandes impactos ou choques.

- Utilize apenas sistemas de carregamento recomendados pelo fabricante.

- As instruções de segurança do fabricante devem ser cumpridas durante todo o processo de descarte.

- Os contatos da bateria (na parte externa do dispositivo) não devem entrar em contato com objetos metálicos, como moedas ou chaves, para evitar um curtocircuito.

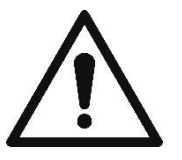

- O dispositivo de marcação e/ou a bateria recarregável nunca deve ficar molhado.

- Colocar fogo na bateria pode causar vazamentos, fazendo com que a bateria exploda. A queima da bateria emite uma fumaça extremamente espessa e particularmente tóxica.

- Após períodos prolongados de armazenamento ou antes de levar a um ponto de coleta, os polos das baterias recarregáveis de lítio devem ser cobertos com fita adesiva para evitar curtos-circuitos.

- Baterias visualmente danificadas, superaquecidas ou queimadas não devem ser recicladas e não devem ser armazenadas na casa, no apartamento ou na garagem.

#### **AVISO**

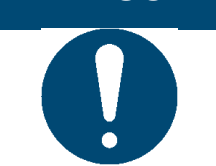

O carregamento só é possível utilizando o adaptador de rede e o carregador. Carregar via conexão USB não é possível.

## <span id="page-47-0"></span>**6.2 Trocando o cartucho de tinta**

Um cartucho de tinta vazio, conforme indicado no Guia de Luz, como uma luz vermelha e no modo online com o símbolo  $\bigcirc$  no aplicativo. Mude o cartucho de tinta conforme segue:

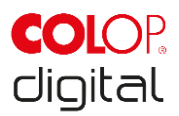

• Abra e remova a capa do e-mark.

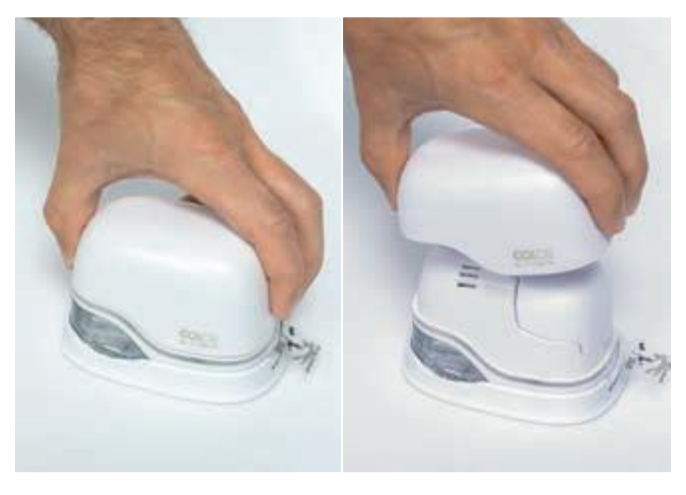

Fig. 38: Abra e remova a tampa

<span id="page-48-0"></span>• Remova a bateria do compartimento da bateria.

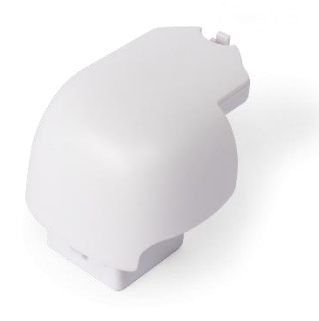

Fig. 39: Bateria

<span id="page-48-1"></span>• Pressione a alavanca na parte superior da bateria para traz.

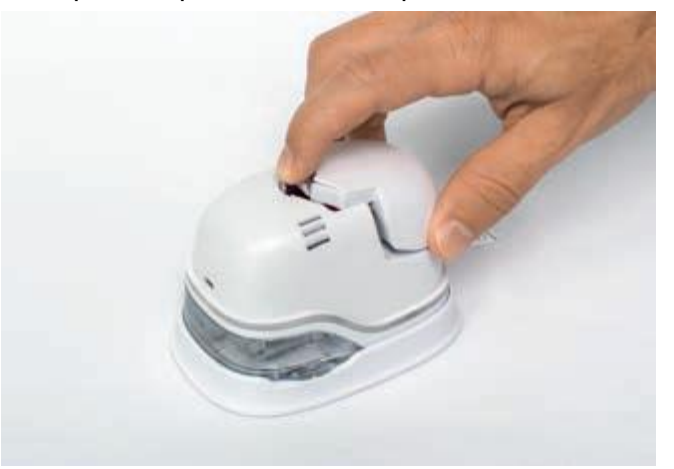

Fig. 40: Abra o compartimento da bateria

- <span id="page-48-2"></span>• Levante a bateria e remova-a
- Abra o painel deslizante inferior.

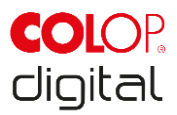

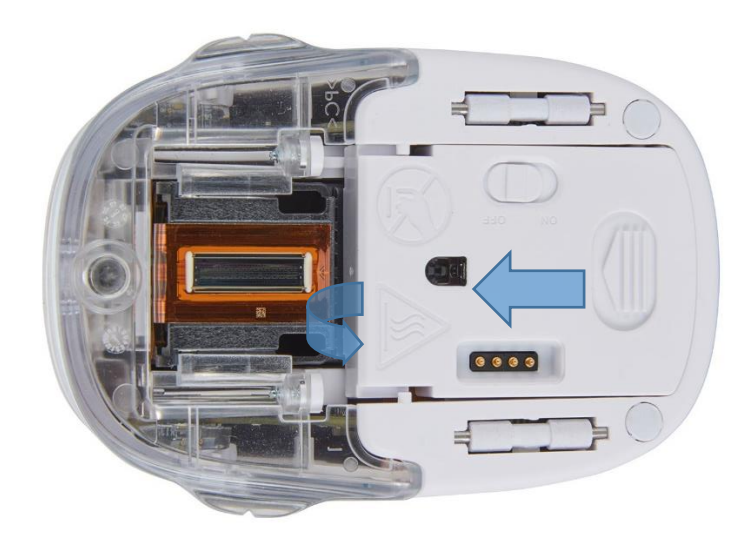

Fig. 41: Abrindo o painel deslizante

<span id="page-49-0"></span>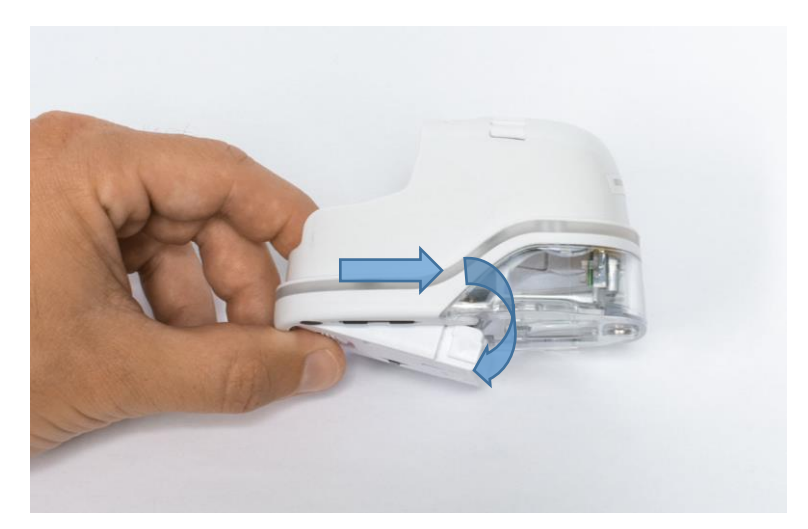

Fig. 42: Painel deslizante aberto

- <span id="page-49-1"></span>Puxe o painel deslizante inferior.
	- Deslize a parte inferior do e-mark na direção da seta.
	- Pressione o painel para baixo em ângulo.
- Remova o cartucho de tinta antigo e descarte-o com responsabilidade.
	- Puxe o cartucho para traz usando as bordas superiores.
	- Remova o cartucho do e-mark.

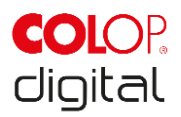

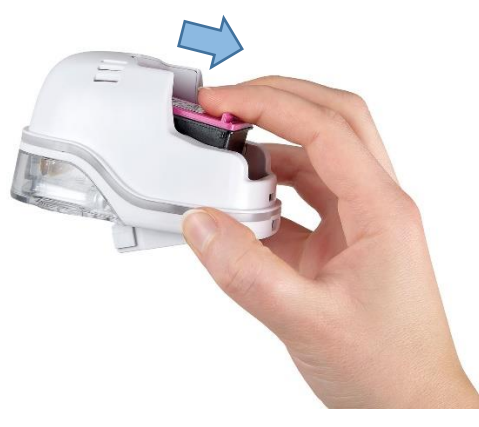

Fig. 43: Puxe o cartucho para fora

<span id="page-50-0"></span>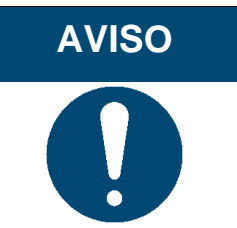

Sempre pressione primeiro o painel inferior, caso contrário o cartucho de tinta não poderá ser removido sem danificar o e-mark!

- Remova o novo cartucho de tinta da embalagem e descarte-a de forma responsável.
- Retire a fita da cabeça de impressão e elimine-a com responsabilidade.

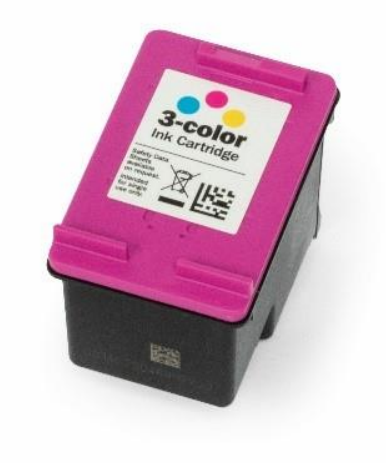

Fig. 44: catucho de tinta

<span id="page-50-1"></span>Cartuchos de tinta novos e originais disponíveis em seus distribuidores.

- Insira o novo cartucho de tinta.
	- Pressione para a frente do compartimento.
	- O cartucho irá encaixar.

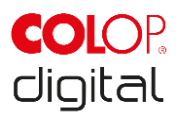

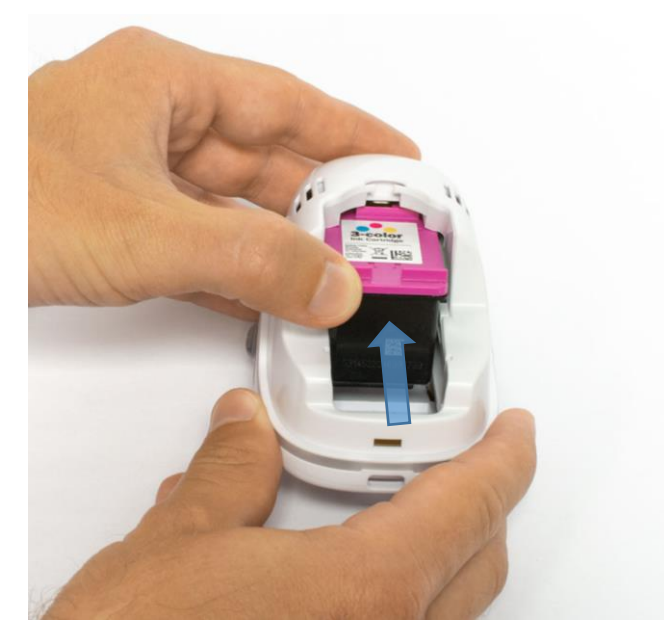

Fig. 45: Insira o cartucho de tinta

- <span id="page-51-0"></span>• Feche a tampa inferior
	- Feche com um click.
	- A tampa se move contra a mola na posição fechada na direção oposta da seta.

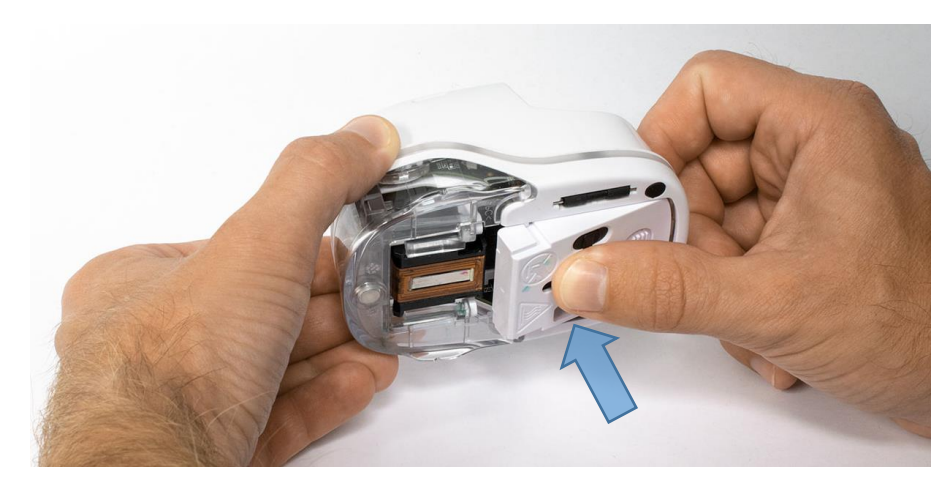

Fig. 46: Feche a tampa inferior

- <span id="page-51-1"></span>• Insira a bateria
	- Empurre em direção ao cartucho de tinta.
	- Pressione a bateria para frente até que a alavanca na parte superior se encaixe.

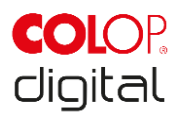

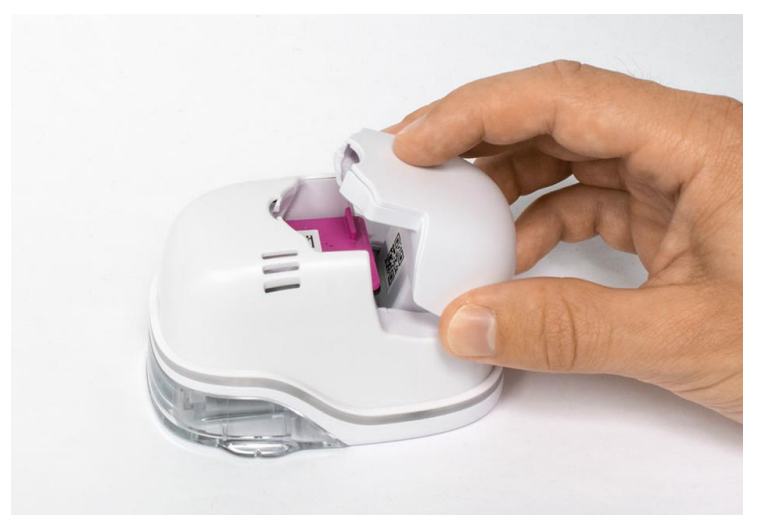

Fig. 47: Insira a bateria

<span id="page-52-0"></span>Feche a tamp.

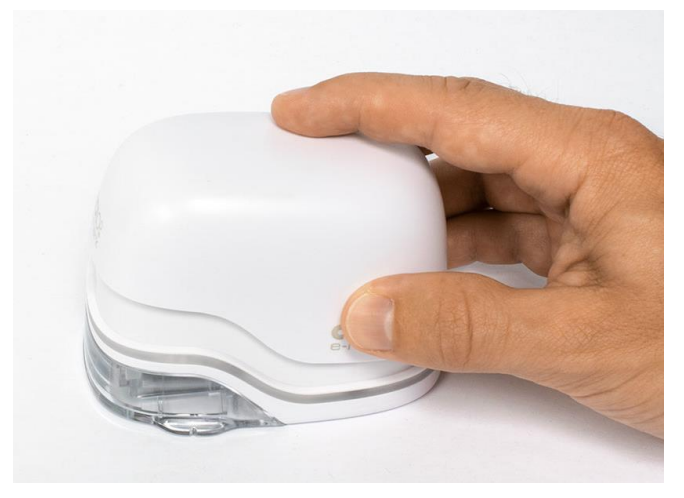

Fig. 48: Feche a tampa

<span id="page-52-2"></span><span id="page-52-1"></span>• SEMPRE coloque na estação de suporte.

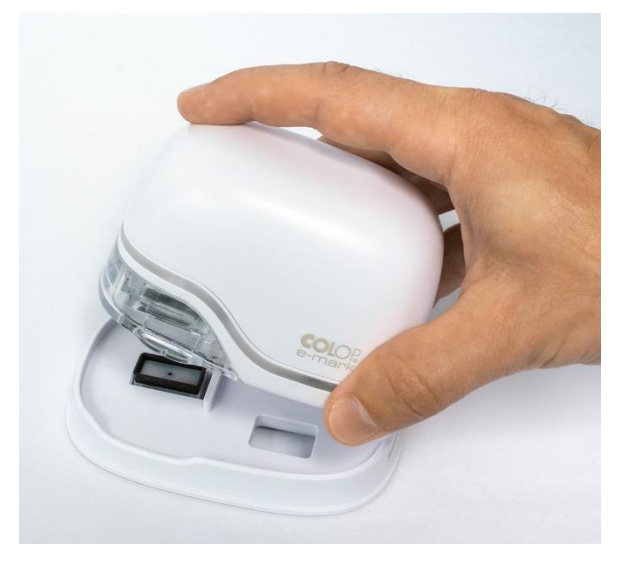

Fig. 49: coloque na estação de suporte

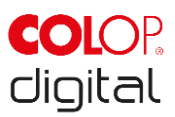

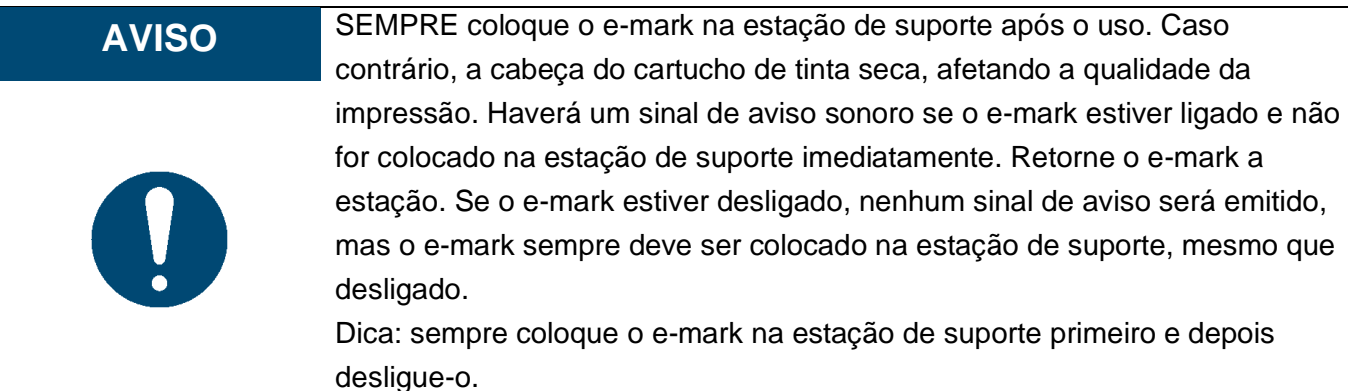

## **6.3 Limpeza**

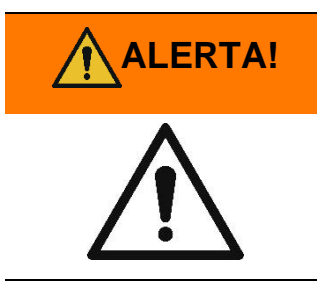

**ALERTA! A limpeza pode tornar os componentes elétricos úmidos, causando lesões por choque elétrico.**

> Durante o trabalho de limpeza, evite a entrada de água, vapor ou agente de limpeza nos componentes elétricos do produto. Limpe o produto com um pano úmido.

Todos os trabalhos de limpeza do produto devem ser executados por pessoas que leram este Manual de Operação e Manutenção e que são informadas sobre os perigos que podem resultar deste produto. Para fins de limpeza, o produto pode ser aspirado, escovado ou limpo com um pano úmido que não contenha um agente de limpeza agressivo.

Independentemente das atividades gerais de limpeza, as seguintes operações de limpeza devem ser realizadas nos intervalos estipulados:

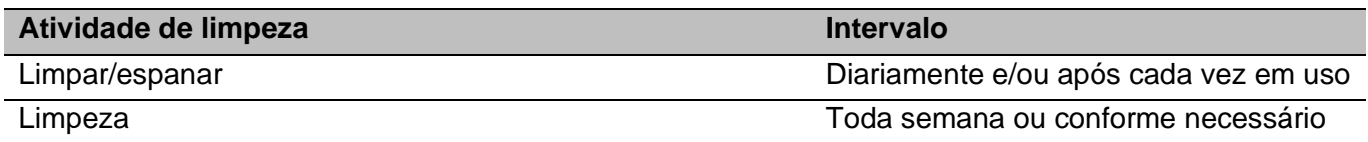

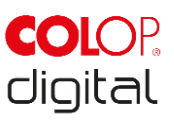

## <span id="page-54-0"></span>**6.4 Solução de problemas**

Podem ocorrer problemas com o produto, conforme listado na tabela abaixo, que inclui suas causas e ações a serem tomadas.

Mais dicas de solução de problemas podem ser encontradas em nosso site [\(www.emark.colop.com\)](http://www.emark.colop.com/). Estes são continuamente expandidos e atualizados.

**ALERTA!**

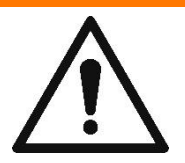

#### **Atividades de manutenção podem ser perigosas.**

Problemas e alterações inesperadas no produto devem ser resolvidas imediatamente. Consulte as instruções nesta documentação.

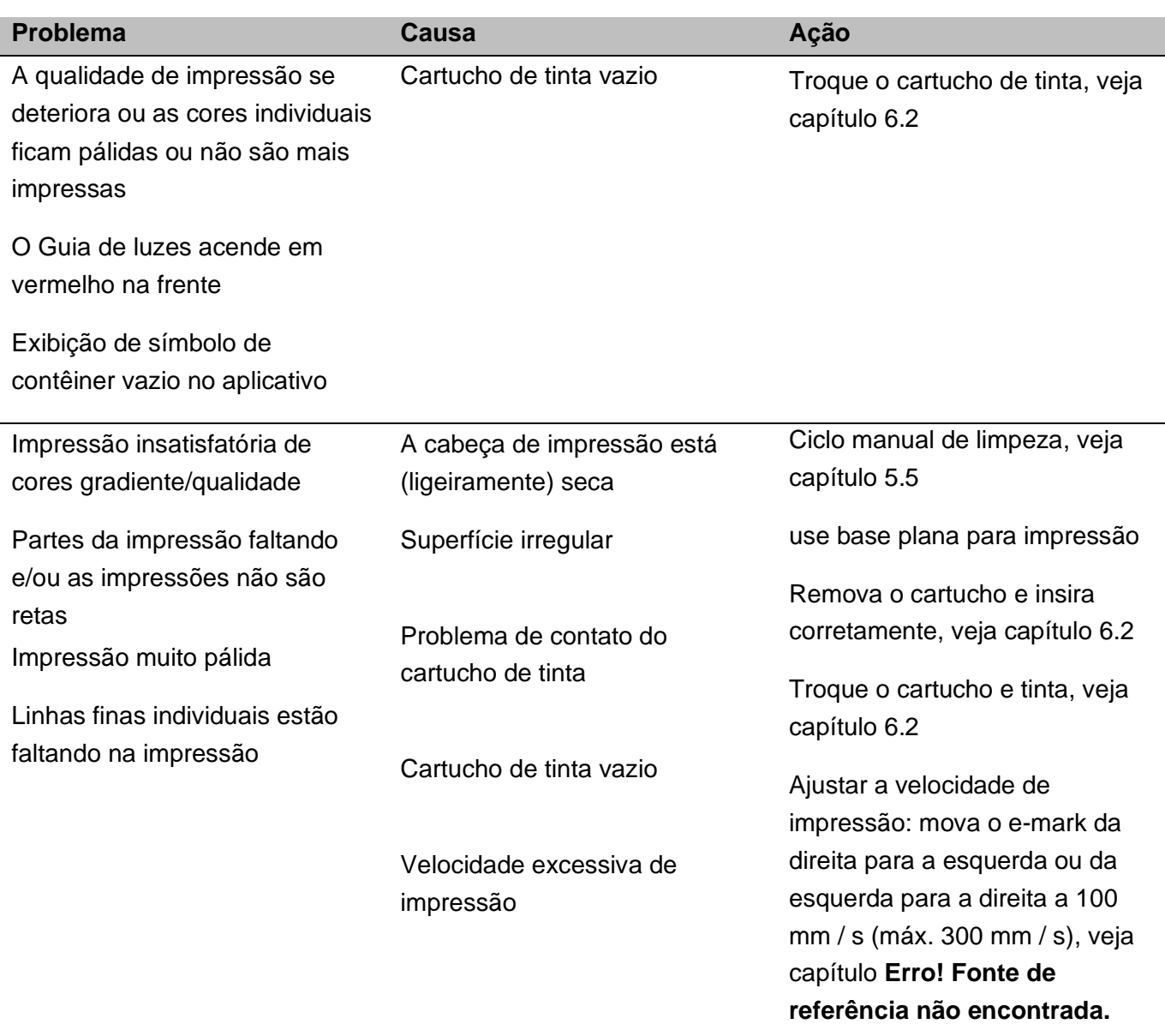

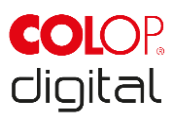

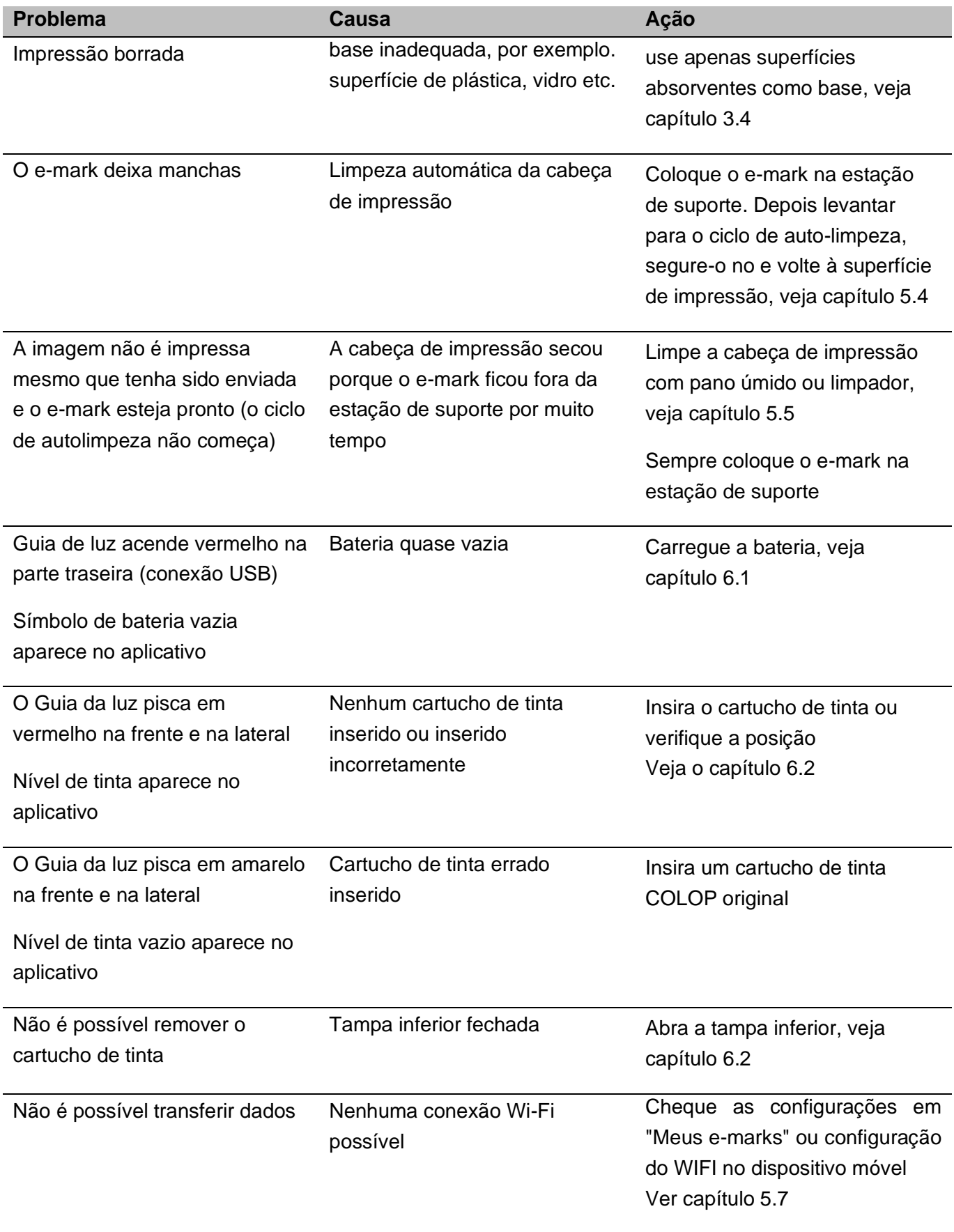

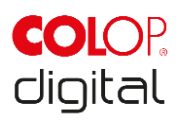

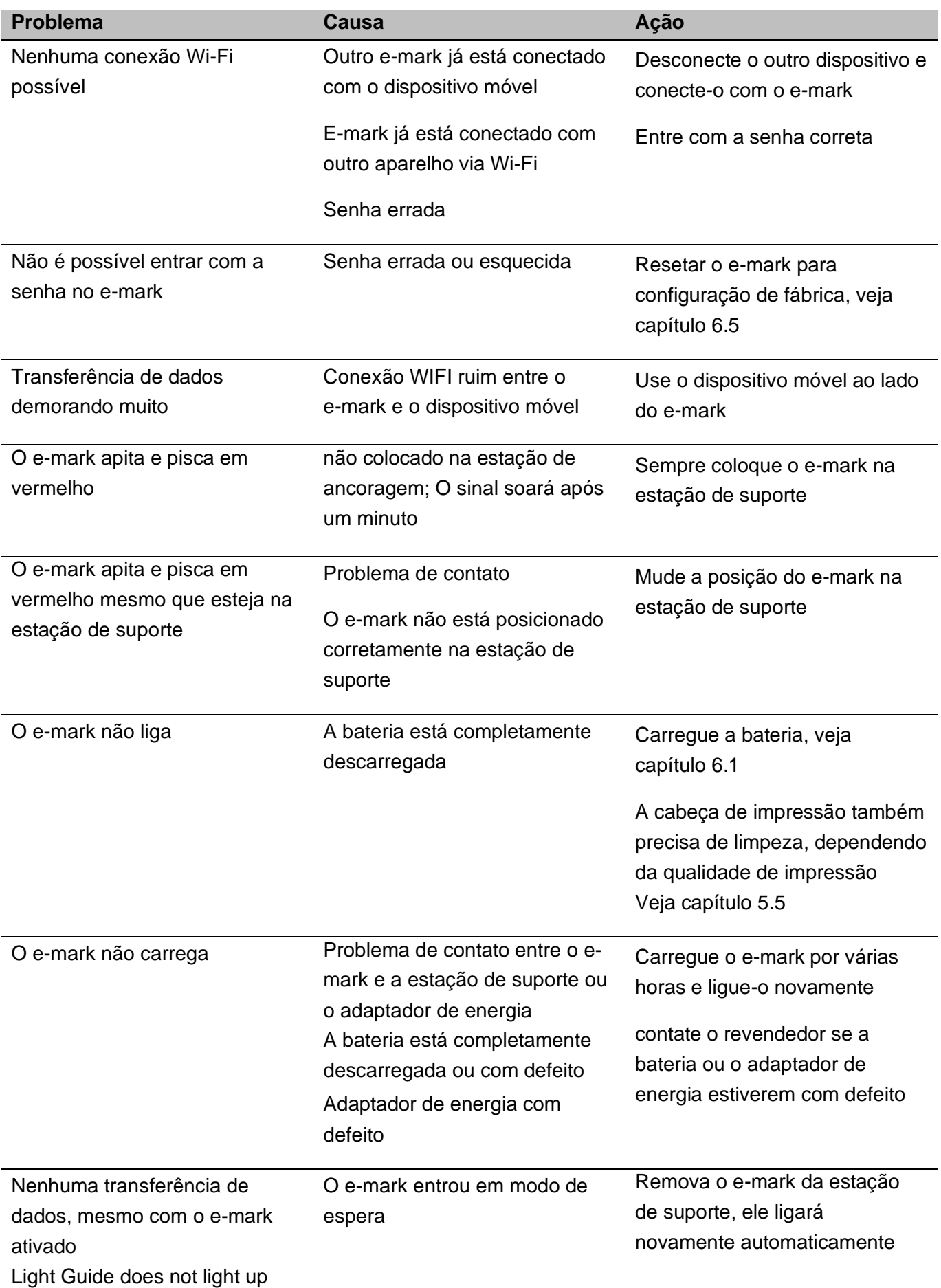

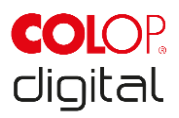

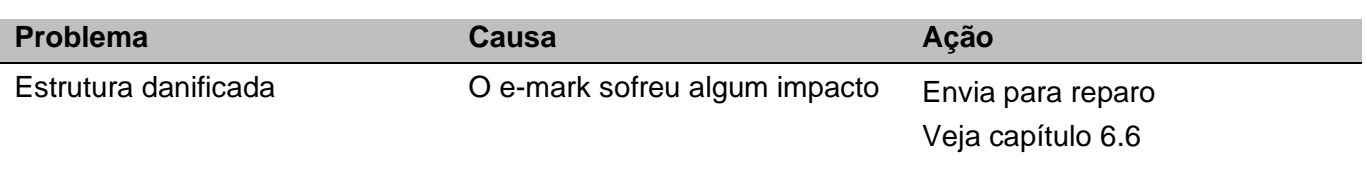

para mais detalhes e mais problemas, clique aqui: [www.emark.colop.com](http://www.emark.colop.com/)

## <span id="page-57-0"></span>**6.5 Reset**

O e-mark deve estar ativado para que a redefinição seja bem-sucedida. Há uma pequena abertura na parte superior ao lado do compartimento da bateria e do cartucho de tinta. Pressione aqui com um pequeno objeto fino (por exemplo, clipe de papel) para resetar o e-mark para as configurações originais de fábrica (O SSID e a senha serão redefinidas, os modelos na memória serão excluidos e a impressão inicial de teste com SSID e a senha aparecerão durante a impressão).

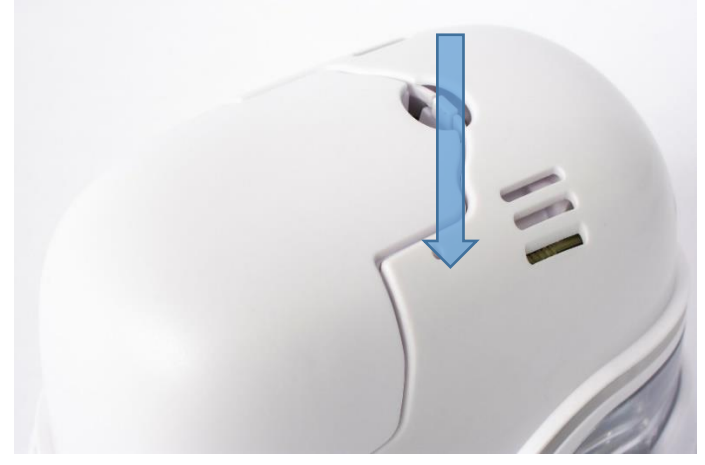

Fig. 50: Abertura no dispositivo para reset

## <span id="page-57-2"></span><span id="page-57-1"></span>**6.6 Reparos e Devoluções**

Reparos só poderão ser realizados por um eletricista licenciado. Entre em contato com o fabricante para obter informações sobre peças de reposição e procedimentos.

Em caso de devolução do e-mark, os contatos da bateria precisam ser cobertos. Uma fita adesiva comum pode ser usada para isso. Coloque a bateria de volta no e-mark e coloque-o de preferência na embalagem original (*veja capítuo [4.1](#page-21-1)*) ou em embalagens de qualidade semelhante. Verifique se o e-mark está firmemente seguro e protegido contra impactos e outros danos.

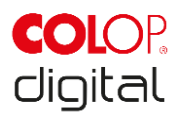

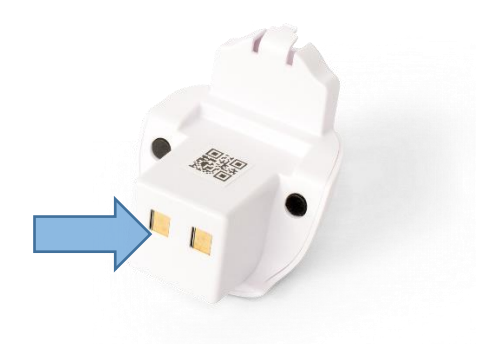

Fig. 51: Cubra os contatos da bateria

<span id="page-58-1"></span>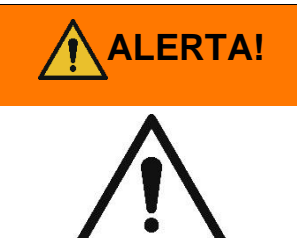

## **ALERTA! Atividades de reparo podem ser perigosas.**

Os reparos devem ser realizados apenas por um eletricista. O e-mark não deve ser desmontado além do indicado neste manual. A estrutura do e-mark e a estação de suporte não devem ser desmontados. A bateria nunca deve ser desmontada!

## <span id="page-58-0"></span>**6.7 Peças de reposição e consumíveis**

Existem várias peças de reposição disponíveis para o e-mark que podem ser solicitadas ao fabricante. Mais informações estão disponíveis aqui: www.e-mark.colop.com

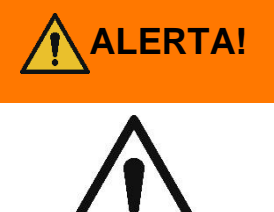

#### **Reparos não autorizados no produto podem ser perigosos.**

Os reparos no produto devem ser realizados apenas por um eletricista. Somente peças de reposição originais devem ser usadas. Todas as modificações no produto são proibidas.

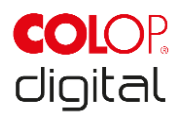

<span id="page-59-0"></span>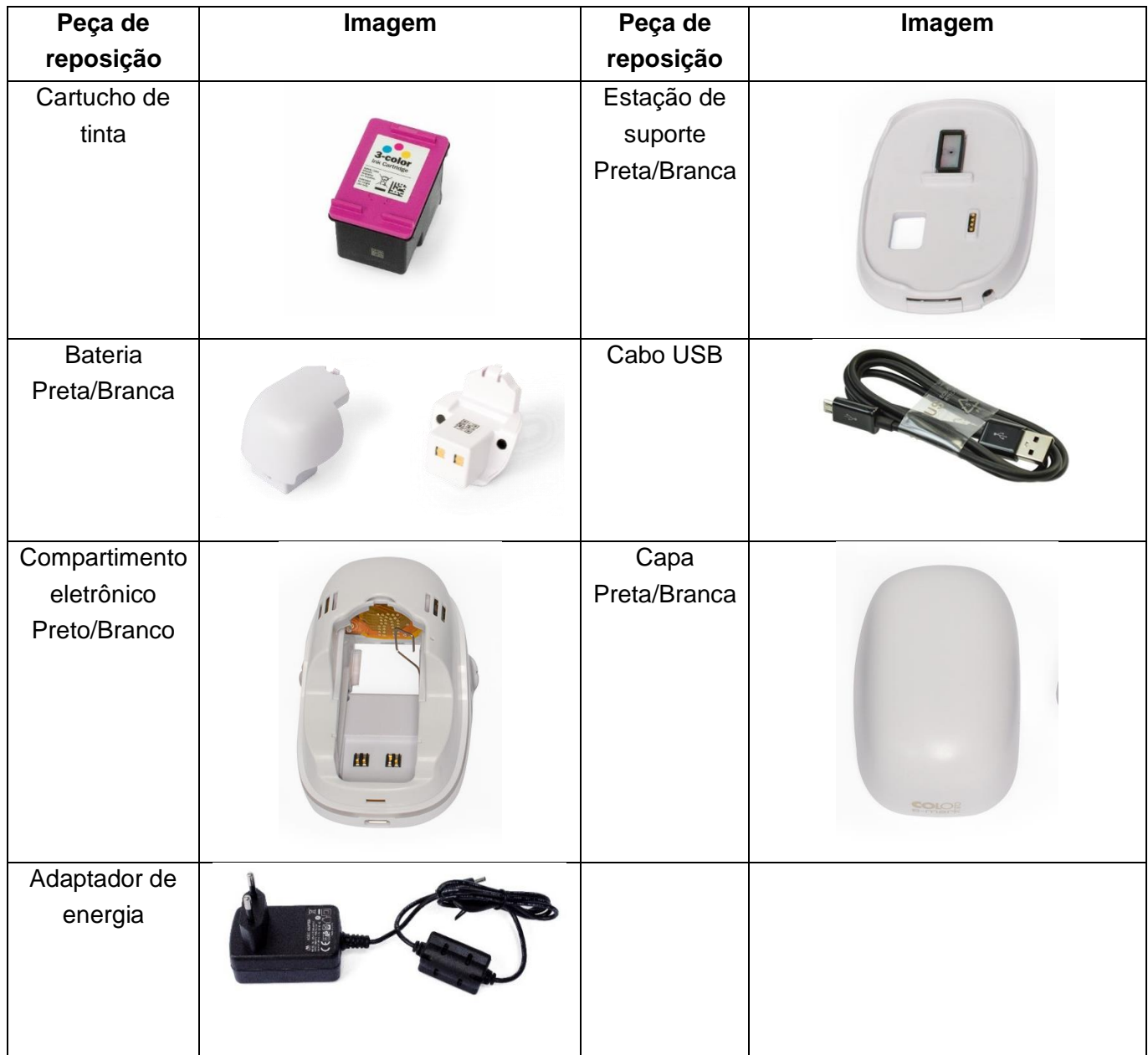

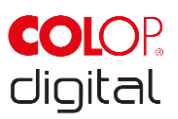

## **8 DESCONTINUAÇÃO E ELIMINAÇÃO**

Esse capítulo contém informações sobre descontinuar o uso e a eleiminação do produto no final de sua vida útill.

#### **Princípio:**

Antes de descartar as peças do produto, verifique se elas podem ser recicladas. Envie o máximo possível para reciclagem. O descarte negligente ou inadequado pode resultar em consequências imprevisíveis. Descarte os materiais e componentes do produto de uma maneira que seja comprovadamente compatível com o meio ambiente. Cumpra com os detalhes fornecidos pelo fabricante e com a legislação e os regulamentos correspondentes.

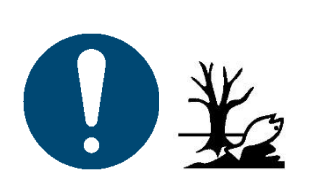

**AVISO** Os materiais da embalagem (papel, plástico) devem ser descartados separadamente. Descarte os componentes do dispositivo de acordo com a legislação vigente. Descarte os materiais separadamente e envie o máximo possível para reciclagem.

> Os componentes elétricos do produto devem ser enviados para reciclagem como lixo elétricos ou eletrônicos. Descarte as baterias de acordo com a legislação vigente.

#### **AVISO**

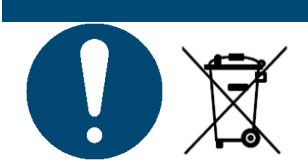

Os componentes elétricos do produto devem ser enviados para reciclagem como lixo elétricos ou eletrônicos.

#### **Materiais e peças do produto:**

Descarte os materiais e diferentes componentes do produto separadamente:

- Plástico
- Leva a bateria para um ponto de coleta com as fitas adesivas nos contatos
- Envie componentes elétricos e eletrônicos para reciclagem como sucata elétrica, de acordo com a Diretiva de Resíduos de Equipamentos Elétricos e Eletrônicos.

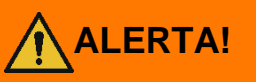

**Perigo devido a baterias recarregáveis (curto-circuito, sobreaquecimento, incêndio).**

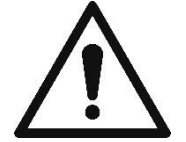

Os pólos das baterias recarregáveis de lítio devem ser cobertos com fita adesiva para evitar curtos-circuitos antes de chegar ao ponto de coleta.

**CUIDADO! Risco de explosão se a bateria for substituída por um tipo incorreto.**  Descarte as baterias usadas de acordo com as instruções.

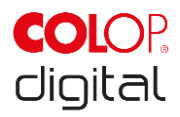

## <span id="page-61-0"></span>**9 APÊNDICE**

## **UE – Declaração de Conformidade**

Diretiva 2014/35 /UE para harmonizar as leis dos Estados-Membros relativas ao fornecimento de equipamentos elétricos para uso dentro de certos limites de voltagem no mercado (Diretiva de Baixa Voltagem)

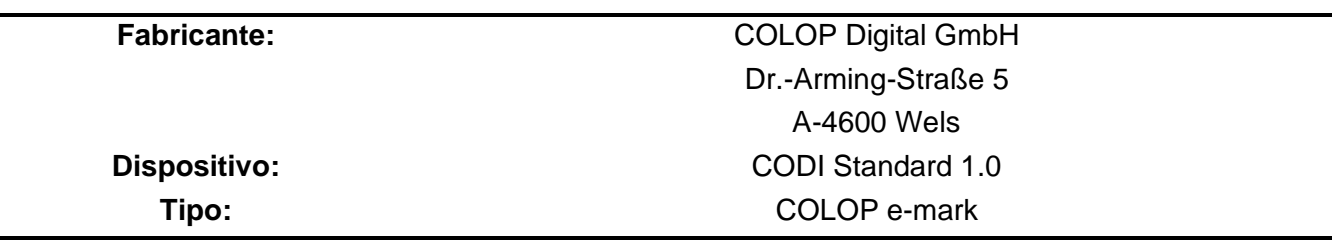

Confirma-se que o dispositivo está em conformidade com os requisitos de saúde e segurança da Diretiva de Baixa Tensão 2014/35/UE e os documentos técnicos foram preparados de acordo com o Apêndice III A. Esta declaração de conformidade também confirma a implementação das normas 2014/30/UE (Diretiva EMC), 2014/53/UE (Diretiva RED), 2012/19/UE (Diretiva WEEE), 2011/65/UE (Diretiva RoHS) e que foram aplicadas as seguintes normas harmonizadas:

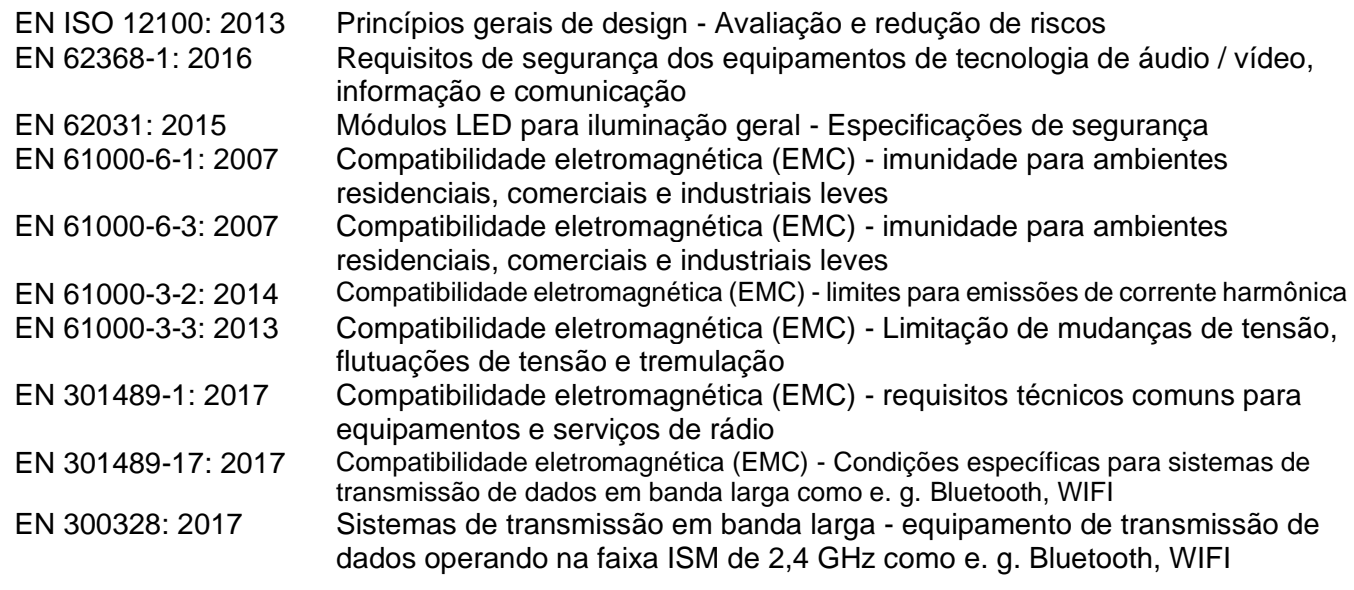

**Pessoa responsável pelo documento:**

(CEO, Ernst Faber)

**Distribuidor:**

COLOP Digital GmbH Dr.-Arming-Straße 5 A-4600 Wels

(Operations Management, Gerhard Koschka)

WELS, 17 April 2019

(Place, date)